IBM Cúram Social Program Management Versión 6 Release 0

# *Development Environment Guía de instalación*

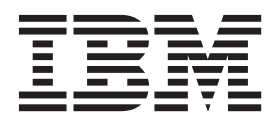

#### **Nota**

Antes de utilizar esta información y el producto al que hace referencia, lea la información que figura en el apartado ["Avisos" en la página 43](#page-48-0)

**Revisión: marzo de 2014**

Esta edición se aplica a IBM Cúram Social Program Management v6.0.5 y a todos los releases posteriores mientras no se indique lo contrario en nuevas ediciones.

Materiales bajo licencia - Propiedad de IBM.

## **Contenido**

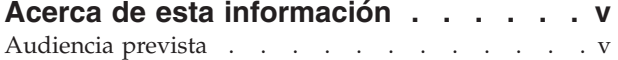

## **[Capítulo 1. Planificación de la](#page-6-0)**

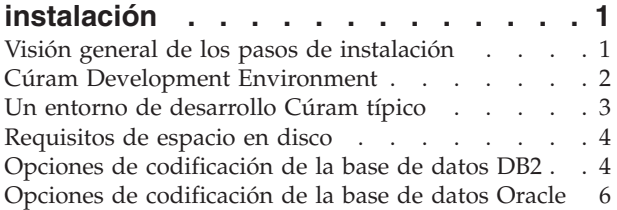

## **[Capítulo 2. Instalación de productos de](#page-12-0)**

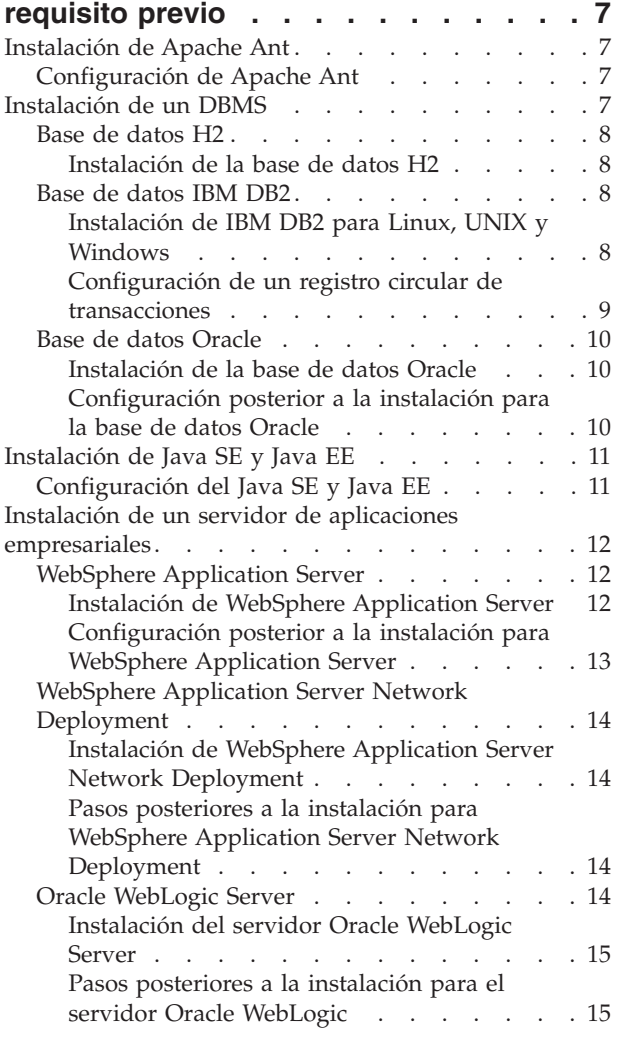

## **[Capítulo 3. Instalación del software](#page-22-0)**

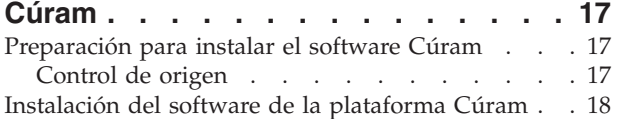

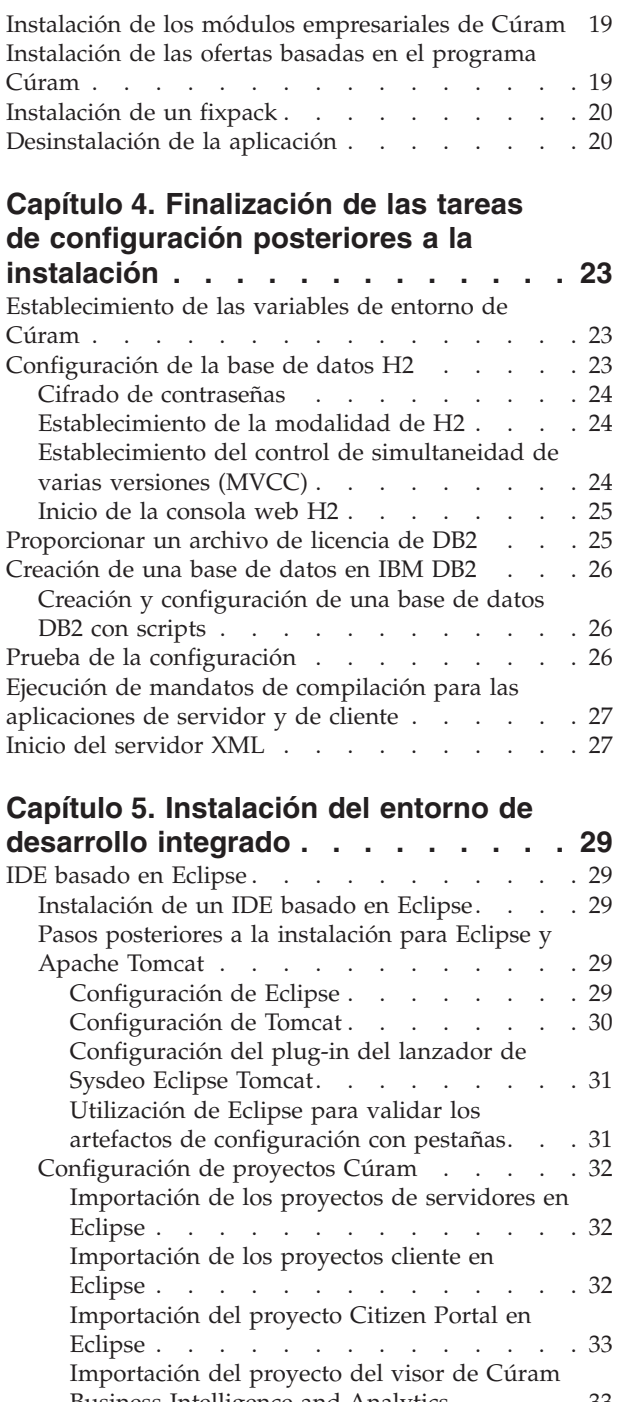

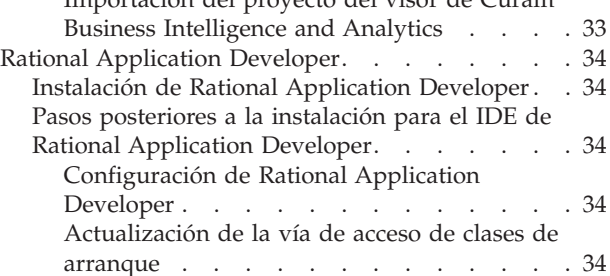

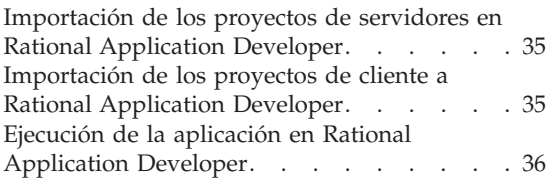

### **[Capítulo 6. Instalación de la](#page-42-0) [herramienta de creación de modelos](#page-42-0) [de Rational Software Architect](#page-42-0) . . . . [37](#page-42-0)** [Instalación de Rational Software Architect](#page-42-0) . . . . [37](#page-42-0) [Configuración posterior a la instalación para](#page-42-0) [Rational Software Architect](#page-42-0) . . . . . . . . . [37](#page-42-0)

## **[Capítulo 7. Cómo empezar con Cúram](#page-44-0) [Application Development Environment . 39](#page-44-0)** Inicio del servidor [. . . . . . . . . . . . 39](#page-44-0) Inicio de los clientes  $\cdot \cdot \cdot \cdot \cdot \cdot \cdot \cdot \cdot \cdot 39$ [Inicio de sesión en Cúram Social Program](#page-45-0)  $M$ anagement . . . . . . . . . . . . . 40 [Inicio de sesión en la aplicación Citizen Portal. . . 40](#page-45-0) [Despliegue de la aplicación Cúram](#page-45-0) . . . . . [40](#page-45-0) **Avisos [. . . . . . . . . . . . . . . 43](#page-48-0)** [Consideraciones sobre la política de privacidad . . 45](#page-50-0) Marcas registradas [. . . . . . . . . . . . 46](#page-51-0)

## <span id="page-4-0"></span>**Acerca de esta información**

Consulte esta información para averiguar cómo instalar un Cúram Development Environment.

## **Audiencia prevista**

Esta publicación está pensada para los desarrolladores que deben instalar un Cúram Development Environment.

Los lectores deben estar familiarizados con los temas siguientes:

- v Apache Ant u otros programas de utilidad de compilación.
- v Sistemas de gestión de bases de datos.
- Servidores de aplicaciones.
- Sistema operativo Microsoft Windows
- Apache Tomcat
- Eclipse
- Java SE y Java EE

## <span id="page-6-0"></span>**Capítulo 1. Planificación de la instalación**

Consulte la información siguiente para comprender qué debe hacer para instalar Cúram Development Environment para IBM Cúram Social Program Management.

Cúram Development Environment está soportado sólo en Microsoft Windows.

## **Visión general de los pasos de instalación**

Al finalizar los pasos de instalación siguientes, estará preparado para iniciar el desarrollo en IBM Cúram Social Program Management.

- 1. Revise la información de Cúram Application Development Environment (ADE) y decida qué productos instalar.
- 2. Revise la nota técnica de *Requisitos previos soportados de IBM Cúram Social Program Management Versión 6* para notificar las versiones soportadas de los productos seleccionados: <http://www-01.ibm.com/support/docview.wss?uid=swg27036661>
- 3. Descargue cualquier software que necesite desde IBM Passport Advantage o desde sitios web de terceros según proceda. Si desea más información sobre componentes Cúram, consulte la nota técnica siguiente: <http://www-01.ibm.com/support/docview.wss?uid=swg24034361>
- 4. Instale y configure Apache Ant, una base de datos, Java SE y Java EE. De forma opcional, puede instalar un servidor de aplicaciones soportado para los requisitos de Java SE y Java EE.
- 5. Instale IBM Cúram Social Program Management Platform. De forma predeterminada, el instalador de la plataforma también instala los siguientes módulos empresariales de plataforma:
	- IBM Cúram Verification Engine
	- IBM Cúram Evidence Broker
	- IBM Cúram Life Event Management
	- v Debe tener una licencia válida para utilizar estos módulos empresariales de plataforma.
- 6. Revise las *Notas del release de IBM Cúram Social Program Management* y complete cualquier paso posterior a la instalación.
- 7. Instale cualquiera de los módulos empresariales. Los módulos empresariales son los siguientes:
	- IBM Cúram Universal Access
	- v IBM Cúram Outcome Management. A continuación, puede instalar:
		- Complemento de toma de decisiones estructura de IBM Cúram Outcome Management
	- IBM Cúram Provider Management
	- IBM Cúram Social Enterprise Collaboration
	- IBM Cúram Business Intelligence and Analytics
	- IBM Cúram Appeals
- 8. Revise las *Notas del release de IBM Cúram Social Program Management* para cada uno de los módulos empresariales y complete cualquier paso posterior a la instalación relevante.
- <span id="page-7-0"></span>9. Instale cualquiera de las ofertas basadas en el programa. Las ofertas basadas en el programa son las siguientes:
	- IBM Cúram Workers Compensation No instale ninguna otra oferta basada en el programa con esta oferta.
	- IBM Cúram Income Support o IBM Cúram Income Support for Medical Assistance (pero no ambos). A continuación, puede instalar:
		- a. Exploración de IBM Cúram Income Support seguida por
		- b. Informes de IBM Cúram Business Intelligence and Analytics para el soporte de ingresos
	- v IBM Cúram Child Welfare. A continuación, puede instalar:
		- a. Complemento IBM Cúram Child Welfare Structured Decision Making seguido por
		- b. Informes de IBM Cúram Business Intelligence and Analytics para el Bienestar infantil
	- IBM Cúram Youth Services
	- IBM Cúram Child Care
	- v Cualquier activo adicional como, por ejemplo, demostraciones
- 10. Revise las notas del release de cada uno de los módulos seleccionados basados en el programa y complete cualquier paso relevante posterior a la instalación.
- 11. Si es aplicable, instale el último fixpack.
	- v Revise las notas del release del fixpack y complete los pasos relevantes previos a la instalación para la plataforma y los módulos instalados basados en el programa y empresariales.
	- Instale el fixpack.
	- Revise las notas del release del fixpack y complete los pasos relevantes posteriores a la instalación para la plataforma y los módulos empresariales instalados.
- 12. Complete los pasos de configuración posteriores a la instalación del producto.
- 13. Instale el entorno de desarrollo integrado (IDE).
- 14. Instale IBM Rational Software Architect.
- 15. Inicie los procesos de servidor y cliente necesarios y compruebe que puede iniciar una sesión en el servidor y el cliente.

## **Cúram Development Environment**

Cúram Development Environment incluye Cúram Application Development Environment (ADE). También incluye distintas herramientas de desarrollo Java de terceros e IBM de soporte con las cuales puede personalizar aplicaciones Cúram.

Sólo para el desarrollo, puede elegir trabajar con la base de datos H2 que se empaqueta con el software Cúram. Sin embargo, si desea desplegar y probar aplicaciones, debe instalar y configurar una de las combinaciones soportadas de servidor de aplicaciones y base de datos empresarial.

## **Cúram Application Development Environment (ADE)**

Cúram Server Development Environment (SDEJ)

Cúram Client Development Environment (CDEJ)

#### **Herramientas de desarrollador**

Las herramientas de desarrollador siguientes se pueden utilizar para desarrollar aplicaciones Cúram:

- <span id="page-8-0"></span>v Una herramienta de compilación
	- Apache Ant.
- v Un sistema de gestión de bases de datos (DBMS)
	- Base de datos H2 (sólo desarrollo). Si lo prefiere, puede instalar y configurar una de las bases de datos empresariales soportadas del entorno. Por ejemplo, es posible que prefiera la estabilidad de una base de datos empresarial para demostraciones de producto críticas.
	- Base de datos IBM DB2.
	- Base de datos de Oracle.
- v Un entorno de desarrollo integrado (IDE)
	- Eclipse y Apache Tomcat.
	- IBM Rational Application Developer.

Aunque el soporte técnico no se proporciona para ningún IDE particular, los IDE listados se han probado para ser utilizados con software Cúram. Sin embargo, puede optar por utilizar cualquier desarrollo de IDE de Java para Cúram.

- v Una herramienta de creación de modelos
	- IBM Rational Software Architect.
- La plataforma Java
	- Plataforma Java, Standard Edition.
	- Plataforma Java, Enterprise Edition.

## **Un entorno de desarrollo Cúram típico**

Puede configurar un entorno de desarrollo Cúram de distintas formas para adaptarse a las preferencias de su entorno y producto. Sin embargo, esta configuración de instalación típica le proporciona un entorno de desarrollo desde el cual puede empezar a desarrollar aplicaciones. Si prefiere cambiar alguna de las opciones de producto, instale en su lugar las herramientas alternativas.

- v Una herramienta de compilación
	- Apache Ant.
- Java Platform
	- Oracle Java SE y Java EE.
- DBMS
	- Base de datos H2 (sólo desarrollo).
- Cúram Social Program Management
- IDE (Entorno de desarrollo integrado)
	- Eclipse y Apache Tomcat.
- v Una herramienta de creación de modelos
	- IBM Rational Software Architect.

**Nota:** El despliegue de aplicaciones Cúram en IBM WebSphere Application Server está fuera del ámbito de esta configuración representativa. Puede desarrollar aplicaciones Cúram sin utilizar un servidor de aplicaciones empresariales. Sin embargo, de forma opcional, puede incluir WebSphere Application Server en la configuración representativa. Añadiendo un servidor de aplicaciones se completa el conjunto de herramientas que son necesarias para desarrollar y desplegar aplicaciones Cúram.

Para ver las versiones exactas de estos productos, consulte la nota técnica de *Requisitos previos soportados de IBM Cúram Social Program Management Versión 6* en <http://www-01.ibm.com/support/docview.wss?uid=swg27036661>

## <span id="page-9-0"></span>**Requisitos de espacio en disco**

Para una instalación que se basa en IBM® DB2, necesitará el siguiente espacio en disco estimado para instalar todos los productos de requisito previo. La configuración representativa requiere menos requisitos de espacio en disco.

- 1 GB basándose en IBM WebSphere Application Server
- 1 GB basándose en WebSphere Application Server Network Deployment.
- 1 GB basándose en Oracle WebLogic Server.

Se necesitan unos 2,5 GB adicionales aproximadamente para una instalación que se basa en la base de datos Oracle.

De forma opcional, puede realizar la instalación en una unidad o partición libre, si está disponible. Si opta por esta opción, debe cambiar la ubicación de instalación predeterminada para los productos que se instalan en la unidad C: de forma predeterminada:

## **Opciones de codificación de la base de datos DB2**

Si tiene previsto instalar DB2, consulte la información de referencia importante sobre problemas con la codificación de base de datos DB2 y la información de tamaños relacionada. Durante una instalación de DB2, debe identificar el requisitos para los datos SBCS o MBCS. En función de su elección, es posible que tenga que completar algunos pasos adicionales posteriores a la configuración antes de crear la base de datos de Cúram.

## **¿Cuál es el problema?**

Para una codificación o un juego de caracteres de varios bytes (MBCS), DB2 procesa las columnas por su tamaño de byte, no la longitud de caracteres. Por lo tanto, para los caracteres de varios bytes, es posible que una columna CHAR, VARCHAR o CLOB almacene menos caracteres que lo que indica la especificación de longitud de columna, en función de la longitud de caracteres real.

Tenga en cuenta el ejemplo siguiente:

- v Una columna CHAR o VARCHAR cuyo modelo se ha creado con una longitud de 16.
- v La serie de 16 caracteres, "Marge says hello" que no tiene ningún carácter acentuado, requiere 16 bytes para el almacenamiento en un juego de caracteres de un solo byte (SBCS).
- v Una serie similar de 16 caracteres, pero con caracteres acentuados, "Márge says héllo", requiere 18 bytes para el almacenamiento en UTF-8, un juego de caracteres de varios bytes (MBCS).

Para los datos de byte único, la serie se ajusta y el proceso se realiza correctamente. Para los datos de varios bytes, la serie no se ajusta, lo que genera errores de desbordamiento durante la ejecución. Un cliente web de IBM Cúram Social Program Management normalmente captura e informa de errores del tamaño de campo de una forma práctica para el usuario. En este caso, el usuario recibe un error "excepción de servidor no manejada", que es un error de código

SQL **-302** subyacente. Esto se debe a que el cliente no captura esta discrepancia de tamaño ya que comprueba el número de caracteres y no la longitud de byte.

## **Cómo Cúram corrige el error**

Cúram proporciona capacidades de creación de modelos y tiempo de compilación para redimensionar sus columnas de base de datos para resolver este problema. Estas prestaciones se describen adicionalmente en *Cúram Modeling Reference Guide* y *Cúram Server Developer's Guide*.

Puesto que Cúram proporciona soporte para varios idiomas, el soporte para datos MBCS está habilitado de forma predeterminada con el conjunto máximo de expansión. Estos valores de expansión son apropiados para garantizar que los nuevos usuarios, los entornos de prueba, etc. no encuentran ningún error debido a su idioma, codificación y tamaño de la base de datos. Asimismo, los usuarios pueden encontrar que necesitan datos MBCS cuando importan o pegan datos de otras aplicaciones a su sistema Cúram. Sin embargo, estos valores predeterminados podrían no ser apropiados para todos los entornos. En el apartado siguiente se describen algunas consideraciones para cambiar estos valores de expansión.

### **Qué debe tener en cuenta**

Es importante considerar atentamente los requisitos de codificación de datos en relación con DB2 y Cúram para evitar un comportamiento inesperado de cómo la base de datos almacena caracteres.

El ejemplo anterior representa un caso límite en el cual la longitud de los datos coincide con el ancho máximo de la columna. En muchos casos, es poco probable que, aunque con caracteres MBCS, se vaya a producir una situación de desbordamiento. La mayoría de los datos no alcanza el tamaño máximo definido. Sin embargo, debe estar preparado para la posibilidad de estas situaciones de error.

Utilice la codificación del juego de caracteres de la base de datos apropiada para su entorno y aplicación. Si es posible, considere el uso de un SBCS y una codificación que soporte los requisitos. Por ejemplo, CP1252 da soporte la mayoría de caracteres de Europa occidental. Sin embargo, es posible que CP1252 (u otras codificaciones SBCS) no soporte caracteres de juegos de caracteres o codificaciones diferentes o "más amplios" (por ejemplo, UTF-8) que los usuarios podrían utilizar para copiar y pegar en su navegador para Cúram.

Al instalar la base de datos DB2, sólo debe identificar el requisito para los datos SBCS o MBCS y debe estar preparado para realizar la acción apropiada antes de crear la base de datos de Cúram:

- v Si requiere caracteres que utilizan varios bytes, debe considerar si los valores de Cúram predeterminados son apropiados. El espacio de la base de datos necesario depende de distintos factores como, por ejemplo, los factores siguientes.
	- Los tamaños de carácter específicos. En DB2 y DB2 para z/OS, los datos MBCS pueden tener entre 1 y 4 bytes.
	- La frecuencia de caracteres MBCS, que puede depender de la aplicación, el idioma, el entorno local, el uso de la columna dentro de la aplicación, etc.
	- La densidad de información del idioma y entorno local. Por ejemplo, mientras que algunos idiomas pueden requerir más bytes por carácter, cada carácter puede representar más información que, por ejemplo, un carácter alfabético y podría caber en un campo sin ningún ajuste de tamaño.

<span id="page-11-0"></span>Si desea más información sobre las consideraciones de tamaños de datos MBCS, consulte la sección de *Cúram Server Developer's Guide*, *Planning for DB2 MBCS Data*.

v Si un SBCS es adecuado, planifique inhabilitar la expansión de la base de datos tal como se describe en la sección de *Cúram Server Developer's Guide*: *Planning for DB2 MBCS Data*.

#### **Conceptos relacionados**:

["Base de datos IBM DB2" en la página 8](#page-13-0) IBM DB2 está soportado como servidor de bases de datos.

## **Opciones de codificación de la base de datos Oracle**

Si tiene previsto instalar Oracle, es importante tener en cuenta el juego de caracteres para los datos que tiene previsto almacenar en la base de datos cuando configure la base de datos para su uso con IBM Cúram Social Program Management.

Para Oracle, existen dos parámetros que tener en cuenta: NLS\_CHARACTERSET y NLS\_LENGTH\_SEMANTICS.

- v El parámetro NLS\_CHARACTERSET detalla el juego de caracteres permitido de los caracteres cargados en la base de datos, generalmente, Oracle recomienda AL32UTF8.
- v El parámetro NLS\_LENGTH\_SEMANTICS determina cómo interpreta Oracle los especificadores de longitud en las columnas CHAR y VARCHAR. Para manejar caracteres complementarios, por ejemplo, ß en alemán, donde el almacenamiento del carácter sería de 2 bytes y podría desbordar la longitud de una columna definida; defina el parámetro NLS\_LENGTH\_SEMANTICS en CHAR. Este valor indica a la base de datos que dé un tamaño a las columnas con una longitud de carácter, en lugar de longitud de byte.

## <span id="page-12-0"></span>**Capítulo 2. Instalación de productos de requisito previo**

Debe instalar determinados productos de requisito previo antes de instalar el software Cúram.

Si desea utilizar el Java SE y el Java EE que se proporcionan con IBM WebSphere Application Server u Oracle WebLogic Server, debe instalar estos productos como requisitos previos.

Si desea utilizar una base de datos empresarial para el desarrollo de Cúram, debe instalar DB2 u Oracle como requisito previo.

Para las versiones exactas de estos productos, consulte la nota técnica de *Requisitos previos soportados de IBM Cúram Social Program Management Versión 6* en <http://www-01.ibm.com/support/docview.wss?uid=swg27036661>

## **Instalación de Apache Ant**

Apache Ant del proyecto Apache Jakarta es una herramienta de compilación que se basa en Java.

#### **Antes de empezar**

No es necesario que extraiga el archivo comprimido de Apache Ant en un directorio llamado a ant. El archivo se extrae en el directorio apache-ant-*versión*.

### **Procedimiento**

- 1. Descargue el archivo comprimido de Ant desde el sitio web de Apache.
- 2. Extraiga el archivo en un directorio de su elección en el sistema. Por ejemplo, extraiga apache-ant-*versión*-bin.zip en C:\apache-ant-*versión*. Ahora la instalación se ha completado.

## **Configuración de Apache Ant**

Debe crear variables de entorno de Microsoft Windows y actualice la vía de acceso de Microsoft Windows para Apache Ant.

### **Procedimiento**

- 1. Cree una variable de entorno del sistema ANT\_HOME con el valor definido en el directorio de instalación de Apache Ant.
- 2. Añadir %ANT\_HOME%\bin a la variable de entorno PATH.
- 3. Cree una variable de entorno del sistema ANT\_OPTS con el valor -Xmx756m.

## **Instalación de un DBMS**

La base de datos H2 se soporta como base de datos de desarrollo. Ambas bases de datos, IBM DB2 y Oracle, están soportadas como servidores de bases de datos.

**Nota:** No es necesario ningún juego de caracteres particular para la instalación y configuración del DBMS. Configure un juego de caracteres que sea apropiado para el rango de caracteres que es necesario en la aplicación.

## <span id="page-13-0"></span>**Base de datos H2**

H2 es un motor de bases de datos SQL que se escribe en Java™ que implementa la API de JDBC. Se incluye una aplicación de consola basada en navegador.

Limitaciones en el soporte de la base de datos H2:

- v Sólo para un uso de desarrollo.
- v No está soportado durante el tiempo de ejecución.
- No se pueden compilar archivos EAR para esta base de datos.
- v No puede ejecutar el destino **configure** mientras se está utilizando esta base de datos. Este destino configura automáticamente el servidor de aplicaciones.

Si desea más información sobre los archivos de compilación y sus destinos, consulte la publicación *Cúram Server Developers Guide*.

### **Instalación de la base de datos H2**

La base de datos H2 se proporciona con el software Cúram y no requiere ningún paso de instalación específico. La base de datos autocontenida está en el archivo %CURAMSDEJ%\drivers\h2.jar, después de instalar el software de la plataforma Cúram.

Si tiene previsto utilizar la base de datos H2, puede seleccionar la opción DB2 al instalar el software Cúram. Especifique valores para DB2 de forma que pueda continuar a través del asistente. Después de completar la instalación, debe editar las propiedades de la base de datos en el archivo %CURAM%\EJBServer\project\ properties\Bootstrap.properties para la base de datos H2 en su lugar.

#### **Información relacionada**:

<http://www.h2database.com/h2.pdf>

Para ver la guía de usuario de la base de datos H2, pulse este enlace.

<http://www.h2database.com/javadoc/org/h2/constant/ErrorCode.html> Para ver los códigos de error H2 específicos, pulse este enlace.

## **Base de datos IBM DB2**

IBM DB2 está soportado como servidor de bases de datos.

**Nota:** Es posible utilizar IBM Cúram Social Program Management en una base de datos remota con Controlador DB2 Universal Tipo 4. El controlador se proporciona con Server Development Environment for Java (SDEJ).

#### **Conceptos relacionados**:

["Opciones de codificación de la base de datos DB2" en la página 4](#page-9-0) Si tiene previsto instalar DB2, consulte la información de referencia importante sobre problemas con la codificación de base de datos DB2 y la información de tamaños relacionada. Durante una instalación de DB2, debe identificar el requisitos para los datos SBCS o MBCS. En función de su elección, es posible que tenga que completar algunos pasos adicionales posteriores a la configuración antes de crear la base de datos de Cúram.

#### **Instalación de IBM DB2 para Linux, UNIX y Windows**

Asegúrese de que su cuenta tiene privilegios administrativos y, a continuación siga las instrucciones del instalador de DB2 para completar una instalación predeterminada. No es necesario que cree manualmente una base de datos DB2. El software de la plataforma proporciona scripts Ant que puede ejecutar como un paso posterior a la instalación para crear una base de datos de pruebas básicas.

<span id="page-14-0"></span>Anote las opciones siguientes que están presentes durante una instalación predeterminada:

- v *Nombre* y *Contraseña* de la cuenta del administrador. Utilice una cuenta y una contraseña de acuerdo con los estándares y requisitos del sitio y DB2. Si se trata de un usuario existente, dicho usuario debe ser miembro del grupo de Administrador. El mensaje informativo sobre el Componente de soporte de DB OLE se puede ignorar sin problemas.
- v Determinadas ediciones del instalador de DB2 soportan bases de datos federadas. Si el instalador presenta una opción que toma como valor predeterminado **Esta máquina será el servidor de bases de datos del servidor de particiones de base de datos propietario de la instancia**, cambie esta opción a **Esta máquina será un servidor de bases de datos de partición única**.
- v Debe elegir MBCS o SBCS, en función de sus requisitos. Si no sabe qué opción de codificación de base de datos seleccionar, consulte la información relacionada sobre la codificación de datos.

### **Configuración de un registro circular de transacciones**

Cuando utilice una base de datos con el registro circular de transacciones habilitado, determinadas transacciones pueden exceder el espacio del archivo de registro disponible y fallan. Para evitar este problema, utilice el registro de archivo o defina el tamaño y la cantidad de registro disponible de forma apropiada hasta que cumpla las necesidades de la transacción.

#### **Acerca de esta tarea**

Un punto común para este error es cuando el destino de Ant prepare.application.data se está ejecutando, ya que este destino publica todos los conjuntos de reglas CER en el sistema. Este destino Ant normalmente se ejecuta después de una compilación de base de datos limpia. Si el registro es demasiado pequeño, puede generar un error SQLCODE -964.

Puede utilizar el ejemplo siguiente para ayudarle a aumentar el tamaño del archivo de registro de DB2 y la cantidad. La cantidad exacta de almacenamiento del archivo de registro que es necesaria varía de sistema a sistema. Si desea más información sobre cómo aumentar el número y el tamaño de los archivos disponibles, consulte la documentación específica para la base de datos.

#### **Procedimiento**

- 1. Abra un indicador de mandatos y especifique db2cmd.
- 2. Especifique el mandato siguiente:

db2 connect to *nombre\_bd* user *nombre\_usuario\_bd* using *contraseña\_bd*

Donde *nombre\_bd*, *nombre\_usuario\_bd*, *contraseña\_bd* son las credenciales de la base de datos.

3. Especifique los mandatos siguientes:

db2 update db cfg for *nombre\_bd* using logfilsiz *tamaño\_archivo\_registro* db2 update db cfg for *nombre\_bd* using logprimary *archivos\_registro\_principales* db2 update db cfg for *nombre\_bd* using logsecond *archivos\_registro\_secundarios*

Donde los valores temporales son los siguientes:

- v El tamaño del archivo de registro. Defina *tamaño\_archivo\_registro* en 1024.
- v El número de archivos de registro principales. Defina *archivos\_registro\_principales* en 50.
- v El número de archivos de registro secundarios. Defina *archivos\_registro\_secundarios* en 100.
- 4. Reinicie la base de datos especificando los mandatos siguientes: db2stop db2start

## <span id="page-15-0"></span>**Base de datos Oracle**

La base de datos Oracle está soportada como un servidor de bases de datos.

**Nota:** Es posible utilizar una base de datos remota utilizando el controlador Oracle tipo 4 que se proporciona con SDEJ.

## **Instalación de la base de datos Oracle**

Si se supone que no hay instalada ninguna versión anterior de Oracle, puede completar una instalación típica del servidor de bases de datos Oracle.

### **Configuración posterior a la instalación para la base de datos Oracle**

Complete la tarea siguiente posterior a la instalación en la base de datos Oracle.

**Nota:** La tarea posterior a la instalación requiere conectarse a Oracle como el usuario 'sys' con privilegios. Inmediatamente después de instalar Oracle, la contraseña para este usuario es *change\_on\_install*. Oracle requiere que cambie esta contraseña.

#### **Creación de un rol de Oracle para servidores de aplicaciones:**

La aplicación necesita determinados privilegios para utilizar la interfaz XA de Oracle. Posteriormente, cuando configure la aplicación, se especifica el nombre del usuario con el que el servidor se conecta a Oracle. Se deben asignar los privilegios apropiados a este nombre de usuario para que el servidor funcione correctamente.

#### **Acerca de esta tarea**

Una forma fácil de empaquetar juntos los distintos privilegios que son necesarios es crear un rol de Oracle. Se pueden otorgar privilegios a este rol. Posteriormente, se puede otorgar este rol a los usuarios, otorgando todos los privilegios que están asociados a dicho rol.

Los mandatos siguientes crean un rol que se llama CURAM SERVER y le proporcionan los privilegios necesarios. Entonces a un usuario denominado CURAM\_USER se le asigna dicho rol y se le da la contraseñaPASSWORD. Ejecute estos mandatos dentro de una ventana SQLPlus de Oracle.

#### **Procedimiento**

1. Para ejecutar los mandatos desde SQLPlus, escriba lo siguiente en un indicador de mandatos:

sqlplus ?/? as SYSDBA

2. Especifique los mandatos siguientes: CREATE ROLE "CURAM\_SERVER"; GRANT RESOURCE TO "CURAM\_SERVER"; @%ORACLE\_HOME%\RDBMS\ADMIN\xaview.sql GRANT SELECT ON V\$XATRANS\$ TO PUBLIC; GRANT SELECT ON PENDING\_TRANS\$ TO PUBLIC; GRANT SELECT ON DBA 2PC PENDING TO PUBLIC;

GRANT SELECT ON DBA PENDING TRANSACTIONS TO PUBLIC;

<span id="page-16-0"></span>GRANT EXECUTE ON DBMS\_SYSTEM TO CURAM\_SERVER; CREATE USER *USUARIO\_CURAM* IDENTIFIED BY *CONTRASEÑA* DEFAULT TABLESPACE "USERS" TEMPORARY TABLESPACE "TEMP"; GRANT "CONNECT", "CURAM\_SERVER", UNLIMITED TABLESPACE TO <USUARIO\_CURAM>;

Donde USUARIO CURAM y CONTRASEÑA son las credenciales de usuario de base de datos.

#### **Configuración de un registro circular de transacciones:**

Cuando utilice una base de datos con el registro circular de transacciones habilitado, determinadas transacciones pueden exceder el espacio del archivo de registro disponible y fallan. Para evitar este problema, utilice el registro de archivo o defina el tamaño y la cantidad de registro disponible de forma apropiada hasta que cumpla las necesidades de la transacción.

Un punto común para este error es cuando el destino de Ant prepare.application.data se está ejecutando, ya que este destino publica todos los conjuntos de reglas CER en el sistema. Este destino Ant normalmente se ejecuta después de una compilación de base de datos limpia.

Si desea más información sobre cómo aumentar el número y el tamaño de los archivos de registro disponibles, consulte la documentación específica para la base de datos. La cantidad exacta de almacenamiento del archivo de registro que es necesaria varía de sistema a sistema.

#### **Configuración del espacio del registro de rehacer:**

Determinadas transacciones de Cúram que tienen una actividad de inserción significativa están afectadas por el espacio del registro de rehacer disponible. Para evitar este problema, asigne el espacio del registro de rehacer apropiado para el sistema.

Un punto común para este error es cuando el destino de Ant prepare.application.data se está ejecutando, ya que este destino publica todos los conjuntos de reglas CER en el sistema. Este destino Ant normalmente se ejecuta después de una compilación de base de datos limpia.

Si desea más información sobre cómo asignar el tamaño apropiado para los registros de rehacer, consulte la documentación de Oracle. La cantidad exacta de la actividad y el espacio de registro de rehacer necesario varían de sistema a sistema.

## **Instalación de Java SE y Java EE**

Puede instalar un Java SE y Java EE autónomos, o utilice el Java SE y Java EE que están incluidos con cada servidor de aplicaciones soportado. Siga la documentación de Oracle para instalar el Oracle Java SE y Java EE. No son necesarios pasos adicionales de instalación si tiene previsto utilizar las versiones que están incluidas con el servidor de aplicaciones.

## **Configuración del Java SE y Java EE**

Independientemente del Java SE y Java EE que utilice, debe completar los pasos de configuración siguientes.

## <span id="page-17-0"></span>**Acerca de esta tarea**

Es posible que necesite varias versiones de Java SE y Java EE instaladas en un solo sistema. Por este motivo, puede elegir el ámbito para estas variables de entorno de Microsoft Windows. Por ejemplo, el ancho del sistema, o a través de un archivo de script o enlaces simbólicos.

## **Procedimiento**

- 1. Cree una variable de entorno JAVA\_HOME que señale al Java SE instalado.
- 2. Coloque %JAVA\_HOME%\bin al principio de la variable de entorno PATH.
- 3. Cree una variable de entorno J2EE\_JAR que señale al archivo JAR de Java EE instalado.
	- Para WebSphere Application Server, apunte a %WAS\_HOME%\lib\j2ee.jar.
	- Para Oracle WebLogic Server, apunte a %WLS HOME%\lib\weblogic.jar.
	- v Para Oracle Java Platform EE SDK 5, apunte a *directorio\_instalación*\lib\ j2ee.jar. Donde *directorio\_instalación* es el directorio donde ha instalado el software. De forma predeterminada, C:\Sun\SDK.

## **Instalación de un servidor de aplicaciones empresariales**

El despliegue en un servidor de aplicaciones está fuera del ámbito de esta información. Sin embargo, puede decidir instalar un servidor de aplicaciones empresariales para proporcionarle un conjunto completo de herramientas de desarrollo. También puede instalar el servidor de aplicaciones si desea utilizar el Java SE y Java EE que están empaquetados con WebSphere Application Server o WebLogic Server.

Un servidor de aplicaciones debe estar instalado en un sistema que crea aplicaciones para el despliegue y, también, en un sistema que aloja la aplicación desplegada.

**Nota:** No debe instalar un servidor de aplicaciones en un sistema que tenga un carácter subrayado en el nombre del sistema.

## **WebSphere Application Server**

WebSphere Application Server está soportado como un servidor de aplicaciones empresariales.

## **Instalación de WebSphere Application Server**

Instale WebSphere Application Server desde el soporte de instalación.

Si está instalando de forma opcional WebSphere Application Server como un servicio, debe crear una cuenta de usuario por adelantado. Este usuario se utiliza después como las credenciales para el servicio. Esta cuenta de usuario debe tener privilegios de administrador.

**Importante:** No instale WebSphere Application Server en un directorio que contenga espacios en el nombre como, por ejemplo, el directorio predeterminado Archivos de programa.

**Importante:** No instale las aplicaciones de ejemplo de WebSphere Application Server. El origen de datos de la aplicación de ejemplo Apache Derby genera un conflicto de vía de acceso de clase con el uso del cliente web de Derby.

## <span id="page-18-0"></span>**Configuración posterior a la instalación para WebSphere Application Server**

Complete las tareas siguientes para configurar WebSphere Application Server.

#### **Definición de la variable de entorno de WebSphere Application Server:**

Defina la variable de entorno necesaria de Microsoft Windows par WebSphere Application Server.

#### **Procedimiento**

Defina la variable de entorno WAS\_HOME en el directorio del servidor de la instalación de WebSphere Application Server. Por ejemplo, *unidad*:\WebSphere\ AppServer

Donde *unidad* es la letra de unidad apropiada.

#### **Configuración de valores de WebSphere para el ADE:**

Antes de poder iniciar una sesión en las aplicaciones Cúram que se han desplegado en WebSphere Application Server, debe configurar los valores del tamaño de almacenamiento intermedio y el tiempo de espera de transacción de WebSphere Application Server. No puede iniciar una sesión sin configurar estos valores.

#### *Configuración de los tamaños de almacenamiento intermedios de WebSphere Application Server:*

Antes de poder iniciar una sesión en la aplicación, debe aumentar los tamaños de almacenamiento intermediospredeterminados.

#### **Acerca de esta tarea**

**Nota:** Estos valores de ejemplo son los valores que se siguieron durante la realización de pruebas y no se han recomendado para los sistemas de producción. Los valores correctos dependen totalmente del entorno. Debe ajustar estos valores para encontrar los valores correctos para el entorno de producción.

#### **Procedimiento**

- 1. Inicie el servidor.
- 2. Inicie la consola de WebSphere Administrative Console.
- 3. Inicie una sesión.
- 4. En la barra de navegación, seleccione **Servidores** > **Tipos de servidor** > **WebSphere Application Servers**.
- 5. Seleccione el nombre de servidor.
- 6. Seleccione Java y gestión de procesos en Infraestructura del servidor.
- 7. A continuación, seleccione Definición de proceso.
- 8. Seleccione Máquina virtual Java en Propiedades adicionales.
- 9. Aumente el tamaño de almacenamiento intermedio mínimo a 1280.
- 10. Aumente el tamaño de almacenamiento intermedio máximo a 1280.

*Configuración del tiempo de espera de transacciones de WebSphere Application Server:*

Antes de poder iniciar sesión en la aplicación, debe definir un valor para el tiempo de espera de la transacción.

#### <span id="page-19-0"></span>**Acerca de esta tarea**

**Nota:** Estos valores de ejemplo son los valores que se siguieron durante la realización de pruebas y no se han recomendado para los sistemas de producción. Los valores correctos dependen totalmente del entorno. Debe ajustar estos valores para encontrar los valores correctos para el entorno de producción.

#### **Procedimiento**

- 1. Inicie el servidor.
- 2. Inicie la consola WebSphere Administrative Console.
- 3. Inicie una sesión.
- 4. En la barra de navegación, seleccione **Servidores** > **Tipos de servidor** > **WebSphere Application Servers**.
- 5. Seleccione el nombre de servidor.
- 6. Seleccione los servicios de contenedor.
- 7. Seleccione los servicios de transacción.
- 8. Defina el tiempo total de espera de ciclo de vida de la transacción en 600.
- 9. Reinicie el servidor de aplicaciones.

## **WebSphere Application Server Network Deployment**

IBM WebSphere Application Server Network Deployment es un componente opcional que gestiona una o muchas ediciones de IBM WebSphere Application Server y ofrece servicios de despliegue avanzado, incluyendo la agrupación en clústeres, servicios de última generación y alta disponibilidad para configuraciones distribuidas.

## **Instalación de WebSphere Application Server Network Deployment**

Instale WebSphere Application Server Network Deployment desde el soporte de instalación. Se utiliza la instalación predeterminada, sin ningún cambio de configuración.

Si desea instalar el gestor de despliegue como servicio, debe crear una cuenta de usuario de antemano de forma que se pueda utilizar como las credenciales para el servicio. Esta cuenta de usuario debe tener privilegios de administrador.

**Nota:** No instale WebSphere Application Server Network Deployment en un directorio que contenga espacios en el nombre como, por ejemplo, el directorio predeterminado Archivos de programa.

**Nota:** No instale las aplicaciones de ejemplo de WebSphere Application Server. El origen de datos de la aplicación de ejemplo de Apache Derby genera un conflicto de la vía de acceso de clases con el uso del cliente web de la aplicación de Derby.

### **Pasos posteriores a la instalación para WebSphere Application Server Network Deployment**

Debe definir la variable de entorno WAS\_HOME en el directorio del servidor de la instalación de WebSphere Application Server Network Deployment. Por ejemplo, <unidad>:\WebSphere\AppServer.

## **Oracle WebLogic Server**

Oracle WebLogic Server está soportado como un servidor de aplicaciones empresariales.

## <span id="page-20-0"></span>**Instalación del servidor Oracle WebLogic Server**

Complete los pasos siguientes para instalar el servidor Oracle WebLogic Server.

## **Procedimiento**

Ejecute el instalador de Oracle. Cuando se le solicite en el asistente de instalación, elija las opciones siguientes:

- v Para el tipo de instalación, elija una instalación personalizada.
- v Para productos y componentes, borre todas las opciones, excepto la rama **Servidor WebLogic**.
- v Acepte el valor predeterminado de no instalar como un servicio de Windows.
- v No ejecute el Inicio rápido a la salida.

## **Pasos posteriores a la instalación para el servidor Oracle WebLogic**

Después de instalar el servidor Oracle WebLogic, debe configurar la variable de entorno WLS\_HOME.

## **Procedimiento**

Defina la variable de entorno WLS\_HOME en el directorio server de la instalación del servidor Oracle WebLogic Server. Por ejemplo, *directorio\_inicio*\ wlserver versión\server o directorio\_inicio\wlserver 10.3\server. Donde *directorio\_inicio* es el directorio de inicio que se ha especificado durante la instalación de WebLogic Server.

## <span id="page-22-0"></span>**Capítulo 3. Instalación del software Cúram**

Es necesaria una instalación de IBM Cúram Social Program Management en el Cúram Application Development Environment. IBM Cúram Social Program Management se distribuye como una serie de instalaciones. La plataforma Cúram Social Program Management Platform es el punto de inicio necesario, seguido por una serie de componentes opcionales. Asegúrese de que tiene los instaladores necesarios y toda la información necesaria antes de iniciar la instalación.

## **Acerca de esta tarea**

Para la instalación en sistemas operativos Microsoft Windows, cada instalador se proporciona como un archivo .exe.

Necesita el instalador de la plataforma Cúram, además de instaladores individuales para cada componente que tiene previsto instalar. Normalmente, se instalan módulos empresariales y de solución y complementos asociados opcionales.

Durante la instalación, todos los procesos de instalación y el historial de instalación se guardan en los archivos de registro siguientes:

- /Installer/CuramInstaller.log
- /Installer/Installhistory.txt

## **Preparación para instalar el software Cúram**

Recopile la información necesaria y complete cualquier paso de preparación antes de iniciar la instalación.

Antes de empezar, debe tener la información siguiente:

- v Una lista de los componentes de la aplicación para los cuales tiene licencia.
- v El nombre y la dirección de la organización.
- v El nombre del servidor de bases de datos, el número de puerto, el nombre de la base de datos, el nombre de usuario de la base de datos y la contraseña de la base de datos.

## **Control de origen**

Si el proyecto se almacena en un entorno controlado por el origen, es posible que adopte el enfoque siguiente para la instalación, en función de los requisitos:

- v Instale IBM Cúram Social Program Management Platform y los componentes opcionales.
- v Coloque la base del código instalado bajo el control de origen.
- v Para soportar futuras instalaciones, los archivos de la carpeta /Installer también se deben mantener bajo el control de origen.
- v Utilizar sus procedimientos de control de origen para distribuir el entorno a otros desarrolladores.

## <span id="page-23-0"></span>**Instalación del software de la plataforma Cúram**

Ejecute el instalador de la plataforma para instalar la plataforma base sobre la cual se instalan todos los demás módulos.

## **Antes de empezar**

Revise las notas del release para el software que está a punto de instalar.

## **Procedimiento**

- 1. Copie todos los archivos de instalación del soporte a un directorio temporal.
- 2. Vaya hasta al directorio que contiene el instalador que desea ejecutar.
- 3. Ejecute el instalador pulsando dos veces en el archivo IBM Curam SPM Platform Development.exe.
- 4. En la página de bienvenida, pulse **Siguiente**.
- 5. No altere la vía de acceso de instalación predeterminada. Acepte la vía de acceso de instalación predeterminada pulsando **Siguiente** > **Aceptar** para crear el directorio. Si existe el directorio de instalación de destino, se le preguntará si desea sobrescribir los archivos existentes.
- 6. Pulse **Siguiente** para aceptar el tipo de licencia.
- 7. Elija el idioma de instalación y el entorno local y pulse **Siguiente**. Si deja esta opción en blanco, adopta como valor predeterminado English - US.
- 8. Se visualizan los componentes para los que tiene licencia. Confirme que los componentes que necesita están seleccionados y pulse **Siguiente**.
- 9. Especifique **Nombre de organización** y **Dirección de organización** y pulse **Siguiente**.
- 10. Seleccione la **Plataforma de base de datos Cúram** que tiene previsto utilizar con la aplicación. Por ejemplo, **DB2/UDB**. Si tiene previsto utilizar la base de datos H2, seleccione **DB2/UDB** durante la instalación. Especifique valores para DB2 de forma que pueda continuar a través del asistente. Después de completar la instalación, debe editar las propiedades de la base de datos en el archivo %CURAM%\EJBServer\project\properties\Bootstrap.properties para la base de datos H2 en su lugar.
- 11. En los campos **Inicio de sesión de cuenta de base de datos** y **Contraseña de cuenta de base de datos**, especifique los valores tal como se han definido durante la instalación de la base de datos y pulse **Siguiente**.
- 12. En el campo **Nombre de servidor de bases de datos**, especifique el nombre de host completo del sistema en el cual ha instalado la base de datos. Especifique un valor para el campo **Puerto del servidor de bases de datos**, por ejemplo, 50000 para DB2. Entre el nombre de la base de datos en **Nombre de base de datos Curam** y pulse **Siguiente**. Se han extraído los archivos de instalación. Este paso puede tardar varios minutos.
- 13. Cuando la extracción se completa, pulse **Siguiente** Los archivos de instalación se han configurado basándose en la información entrada que se ha proporcionado en los pasos anteriores.
- 14. Pulse **Siguiente** > **Terminado** para completar la instalación de la plataforma.
- 15. Revise las notas del release para el software de la plataforma y complete los pasos posteriores a la instalación que son relevantes para la configuración.

#### **Información relacionada**:

<http://www-01.ibm.com/support/docview.wss?uid=swg27038410> Para ver las notas del release de IBM Cúram Social Program Management Platform 6.0.5.0, pulse este enlace.

## <span id="page-24-0"></span>**Instalación de los módulos empresariales de Cúram**

Instale cada uno de los módulos empresariales Cúram que son obligatorios para la característica Health Care Reform.

#### **Antes de empezar**

**Nota:** Instale IBM Cúram Outcome Management solo si tiene previsto instalar IBM Cúram Income Support. IBM Cúram Income Support for Medical Assistance no tiene una dependencia en IBM Cúram Outcome Management.

Revise las notas del release para los módulos empresariales que está a punto de instalar.

#### **Procedimiento**

- 1. Copie todos los archivos de instalación del soporte a un directorio temporal.
- 2. Cambie el directorio que contiene el instalador que desea ejecutar.
- 3. Ejecute los instaladores para cada uno de los módulos empresariales necesarios:
- 4. Verifique la instalación comprobando el historial de la instalación para determinar qué se ha instalado. En la carpeta de instalación se han encontrado un archivo de texto para cada instalador y el archivo InstallHistory.txt que lista todos los instaladores que se han ejecutado. Por ejemplo, C:\IBM\Curam\Development\Installer.
- 5. Revise las notas del release para cada uno de los módulos empresariales y complete los pasos posteriores a la instalación que son relevantes a la configuración.

### **Información relacionada**:

<http://www-01.ibm.com/support/docview.wss?uid=swg27038410> Para ver las notas del release de IBM Cúram 6.0.5.0 para los módulos empresariales, pulse este enlace.

## **Instalación de las ofertas basadas en el programa Cúram**

Instale las ofertas basadas en el programa Cúram para las que tiene autorización.

#### **Antes de empezar**

Asegúrese de ha identificado las ofertas correctas y la secuencia de la instalación tal como se describe en la visión general de la planificación.

Revise las notas del release para las ofertas basadas en el programa que está a punto de instalar.

### **Procedimiento**

- 1. Copie todos los archivos de instalación del soporte a un directorio temporal.
- 2. Cambie el directorio que contiene el instalador que desea ejecutar.
- 3. Ejecute el instalador para el módulo de solución.
- 4. Verifique la instalación comprobando el historial de la instalación para determinar qué se ha instalado. En la carpeta de instalación se han encontrado

<span id="page-25-0"></span>un archivo de texto para cada instalador y el archivo InstallHistory.txt que lista todos los instaladores que se han ejecutado. Por ejemplo, C:\IBM\Curam\Development\Installer.

5. Revise las notas del release para el módulo de la solución y complete los pasos posteriores a la instalación que son relevantes para la configuración.

#### **Información relacionada**:

<http://www-01.ibm.com/support/docview.wss?uid=swg27038410> Para ver las notas del release de IBM Cúram 6.0.5.0 para el módulo de solución, pulse este enlace.

## **Instalación de un fixpack**

Después de instalar Cúram Social Program Management, instale los fixpacks necesarios. Un fixpack implica ir de un release menor a otro dentro de una versión de punto, por ejemplo, de 6.0.5.0 a 6.0.5.1.

### **Procedimiento**

- 1. Vaya al sitio web de IBM Fix Central y busque en el sitio su producto y versión para localizar el fixpack para la instalación.
- 2. Descargue y extraiga la imagen de instalación del fixpack.
- 3. Lea la última versión de las notas del release del fixpack de Cúram Social Program Management. Anote los pasos previos a la instalación, requisitos, restricciones, pasos de instalación y pasos posteriores a la instalación que se podrían aplicar al fixpack.
- 4. Consulte el archivo léame que se descarga con el fixpack, tomando nota de los pasos previos a la instalación, requisitos, restricciones, pasos de instalación y pasos posteriores a la instalación.
- 5. Ejecute el instalador del fixpack, siguiendo las instrucciones de la documentación del fixpack.
- 6. Cuando se le solicite mover archivos obsoletos, seleccione **Sí**. El traslado de los archivos puede tardar hasta 30 minutos durante los cuales no se visualiza ningún indicador de progreso.
- 7. Pulse **Finalizar** para completar la instalación.

## **Desinstalación de la aplicación**

Durante la instalación del software de la aplicación IBM Cúram Social Program Management, se crea un archivo de desinstalación en el directorio %CURAM%\Uninstaller\uninstaller.jar. Puede utilizar este archivo para desinstalar la aplicación.

### **Acerca de esta tarea**

Los archivos JAR se pueden reconocer como ejecutables que se están asociando a un lanzador adecuado como, por ejemplo, javaw. Si este es el caso para el sistema operativo, inicie el desinstalador de Cúram con el método estándar que es compatible con el sistema operativo. Por ejemplo, pulse dos veces el archivo desinstalador de Cúram.

**Nota:** El desinstalador no restablece ninguna de las variables del sistema definida por una instalación anterior.

## **Procedimiento**

- 1. Vaya al directorio %CURAM%\Uninstaller\.
- 2. Pulse dos veces el archivo uninstaller.jar para desinstalar el software Cúram.

## <span id="page-28-0"></span>**Capítulo 4. Finalización de las tareas de configuración posteriores a la instalación**

Antes de continuar, complete las tareas necesarias de configuración posteriores a la instalación para asegurarse de que el software Cúram está configurado y funciona correctamente con el software de requisito previo.

## **Establecimiento de las variables de entorno de Cúram**

Antes de continuar, debe ejecutar un script para definir las variables de entorno de Cúram necesarias.

#### **Procedimiento**

- 1. Vaya al directorio %CURAM%.
- 2. Ejecute el mandato siguiente: SetEnvironment.bat

## **Configuración de la base de datos H2**

Para utilizar la base de datos H2, debe actualizar el archivo Bootstrap.properties con las credenciales correctas para conectarse a la base de datos H2. Asegúrese de cifrar la contraseña.

### **Acerca de esta tarea**

Por ejemplo, a continuación aparece contenido típico de la base de datos H2 de un archivo Bootstrap.properties.

curam.db.type=h2 curam.db.name=curamdb curam.db.username=curam curam.db.password=qqnscP4c4+s= # Directorio de H2. # El valor predeterminado es el directorio inicial # (es decir C:/Documents and Settings/<nombre usuario>). (Opcional) curam.db.h2.directory=C:/H2 # Modalidad remote|embedded curam.db.h2.mode=embedded # Para la modalidad remota especifique también: curam.db.serverport=9092 curam.db.servername=localhost # Tiempo de espera de bloqueo en ms. El valor predeterminado es 1000, es decir 1 segundo. (Opciona curam.db.h2.locktimeout=20000 # Propiedad para inhabilitar MVCC. Valor predeterminado: true. (Opcional) curam.db.h2.mvcc=true

Después de actualizar el archivo Bootstrap.properties y volver a crear el servidor y la base de datos, puede realizar el desarrollo del mismo modo que lo haría con Oracle o DB2.

Si desea más información sobre el archivo Bootstrap.properties, consulte la publicación *Cúram Server Developers Guide*.

## **Procedimiento**

1. Edite el archivo Bootstrap.properties.

2. Asegúrese de que las propiedades de la base de datos tienen los valores correctos para la base de datos H2.

## <span id="page-29-0"></span>**Cifrado de contraseñas**

Debe cifrar contraseñas antes de colocarlas en el archivo Bootstrap.properties.

## **Procedimiento**

- 1. Abra un indicador de mandatos y vaya al directorio %CURAM%\EJBServer.
- 2. Emita el mandato siguiente:

build encrypt -Dpassword=*contraseña*

donde *contraseña* es la contraseña que desea cifrar.

3. Copie la cadena cifrada en la salida en la ubicación correcta en el archivo Bootstrap.properties. Por ejemplo, el parámetro **curam.db.password**.

## **Establecimiento de la modalidad de H2**

Defina la modalidad preferida para desarrollar aplicaciones.

## **Acerca de esta tarea**

Se soportan las siguientes modalidades H2 para el desarrollo de aplicaciones:

#### **Modalidad incluida**

En la modalidad incorporada, una aplicación abre la base de datos desde entro de la misma JVM utilizando JDBC. Esta modalidad es la modalidad de conexión más rápida y fácil. El inconveniente es que una base de datos se puede abrir sólo en una máquina virtual (y cargador de clases) a la vez.

#### **Modalidad remota**

En la modalidad remota, a veces, llamada modalidad de cliente/servidor, una aplicación abre la base de datos remotamente utilizando la API de JDBC o ODBC. Muchas aplicaciones pueden conectarse a la misma base de datos al mismo tiempo. La modalidad remota es más lenta que la modalidad incorporada porque todos los datos se transfieren sobre TCP/IP.

## **Procedimiento**

- 1. Edite el archivo %CURAM%\EJBServer\project\properties\Bootstrap.properties.
- 2. Especifique la modalidad en la propiedad **curam.db.h2.mode**. Por ejemplo: # Modalidad remote|embedded curam.db.h2.mode=embedded

## **Establecimiento del control de simultaneidad de varias versiones (MVCC)**

Puede habilitar o inhabilitar el control de simultaneidad de varias versiones (MVCC). MVCC está habilitado de forma predeterminada.

## **Acerca de esta tarea**

La característica MVCC permite una mayor simultaneidad que si se utilizan bloqueos a nivel de fila o a nivel de tabla exclusivos. Al utilizar el MVCC en esta base de datos, las operaciones suprimir, insertar y actualizar sólo emiten un bloqueo compartido en la tabla. Todavía se utiliza un bloqueo exclusivo al añadir o eliminar columnas, al descartar la tabla y cuando se utiliza SELECT... FOR UPDATE. Las conexiones sólo ven los datos confirmados y sus propios cambios.

<span id="page-30-0"></span>Esto significa que si la conexión A actualiza una fila pero no ha confirmado el cambio, la conexión B ve el valor antiguo. Sólo cuando se confirma el cambio de la conexión A, el valor nuevo es visible para otras conexiones (lectura confirmada). Si varias conexiones intentan simultáneamente actualizar la misma fila, la base de datos espera hasta que puede aplicar el cambio, pero como máximo hasta que caduca el tiempo de espera de bloqueo.

### **Procedimiento**

- 1. Edite el archivo %CURAM%\EJBServer\project\properties\Bootstrap.properties.
- 2. Especifique true o false en la propiedad **curam.db.h2.mvcc**. Por ejemplo: # Propiedad para inhabilitar MVCC. Valor predeterminado: true. (Opcional)

## curam.db.h2.mvcc=false

## **Inicio de la consola web H2**

Inicie la consola web H2 ejecutando la clase org.h2.tools.Server en h2.jar del modo siguiente:

java -cp %CuramSDEJ%\drivers\h2.jar org.hr.tools.Server -tcp -web

Puede acceder a la consola web H2 en el URL siguiente:

http://localhost:8082/

El URL de la conexión de JDBC que especifique en la pantalla de inicio de sesión se basa en los valores curam.db.name, curam.db.username y curam.db.h2.directory en Bootstrap.properties. Estos valores definen el nombre de la base de datos, el nombre SCHEMA y la ubicación de la base de datos en el sistema de archivos. Por lo tanto, si el nombre de la base de datos es curamdb, el nombre de usuario es curam y curam.db.h2.directory toma como valor predeterminado el directorio de inicio, la serie de JDBC tendría un aspecto parecido a este ejemplo:

jdbc:h2:tcp://localhost/~/curamdb;schema=curam;FILE\_LOCK=SOCKET

Por ejemplo: si curam.db.h2.directory es C:/H2, la serie de JDBC tendría un aspecto parecido a este ejemplo:

jdbc:h2:tcp://localhost/file:C:/H2/curamdb;schema=curam;FILE\_LOCK=SOCKET

Especifique los valores para **Nombre de usuario** y **Contraseña** como en el archivo Bootstrap.properties y, a continuación, pulse el botón **Conectar** (o **Probar conexión**). Cuando está conectado, está disponible un control de texto SQL.

## **Proporcionar un archivo de licencia de DB2**

Este paso posterior a la instalación es necesario para todos los usuarios de IBM DB2 para Linux, UNIX y Windows.

Existe un archivo db2jcc license cu.jar vacío en el directorio %CURAMSDEJ%\drivers para permitir las dependencias de vía de acceso de clase Eclipse en el proyecto CuramSDEJ. Sobrescriba este archivo JAR vacío con una licencia real para aceder a IBM DB2 para Linux, UNIX y Windows.

Copie el archivo de IBM DB2 db2jcc\_license\_cu.jar de *directorio\_DB2*\java\ db2jcc\_license\_cu.jar a %CURAMSDEJ%\drivers.

donde

- v *directorio\_DB2* es la vía de acceso de instalación de DB2. Por ejemplo, C:\IBM\SQLLIB.
- %CURAMSDEJ% apunta a la ubicación CuramSDEJ raíz.

## <span id="page-31-0"></span>**Creación de una base de datos en IBM DB2**

Si está utilizando IBM DB2, complete la tarea siguiente para crear la base de datos necesaria.

## **Creación y configuración de una base de datos DB2 con scripts**

Se proporcionan scripts Ant para crear y configurar una base de datos de prueba básica. Utilizan las propiedades de base de datos desde el archivo Bootstrap.properties.

**Nota:** El script db2\_createdb.xml restart.db2 reinicia el sistema DB2.

Para crear una base de datos, emita los mandatos siguientes:

```
ant -f %CURAMSDEJ%\util\db2_createdb.xml
ant -f %CURAMSDEJ%\util\db2_postconfig.xml -Ddb2.dir=directorio_db2
ant -f %CURAMSDEJ%\util\db2_createdb.xml restart.db2
ant -f %CURAMSDEJ%\util\db2_optimizedbrecreation.xml
```
donde *directorio\_db2* es la vía de acceso de instalación de DB2. De forma predeterminada, c:\IBM\SQLLIB.

Si tiene algún problema al crear la base de datos, puede ejecutar el script siguiente para descartar la base de datos y volverlo a intentar.

ant -f %CURAMSDEJ%\util\db2\_createdb.xml dropdb

## **Prueba de la configuración**

Cúram Application Development Environment (ADE) incluye una herramienta de pruebas de configuración, que ayuda a confirmar que la instalación y las herramientas de terceros se han configurado correctamente. Puede ejecutar esta herramienta para detectar problemas con la instalación.

#### **Antes de empezar**

Si está utilizando la base de datos H2, asegúrese de que complete estos pasos antes de iniciar esta tarea.

- Cree el servidor y la base de datos.
- v Si está utilizando H2 en la modalidad remota, asegúrese de que se ha iniciado la consola web H2.

#### **Procedimiento**

- 1. Abra un indicador de mandatos.
- 2. Vaya al directorio %Curam%/EJBServer y emita los mandatos siguientes: build configtest
- 3. Asegúrese de que la compilación se ha realizado correctamente antes de continuar.

## <span id="page-32-0"></span>**Ejecución de mandatos de compilación para las aplicaciones de servidor y de cliente**

Antes de poder iniciar sesión en una aplicación Cúram o en la página de inicio de Universal Access, debe ejecutar una serie de mandatos de compilación.

## **Acerca de esta tarea**

**Importante:** Asegúrese de que está en el directorio correcto antes de ejecutar cada uno de estos mandatos.

## **Procedimiento**

- 1. Abra un indicador de mandatos.
- 2. Vaya al directorio %Curam%/EJBServer y emita los mandatos siguientes:

```
build clean server
build database
build prepare.application.data
build runExtractor
```
3. Vaya al directorio %Curam%/webclient y emita el mandato siguiente:

```
build clean client
build external-client -Dapp=CitizenPortal
```
4. Asegúrese de que las compilaciones se han realizado correctamente antes de continuar.

## **Inicio del servidor XML**

Antes de iniciar la aplicación Cúram, debe iniciar el servidor XML en el ADE.

#### **Procedimiento**

- 1. Vaya al directorio %CURAM%\CuramSDEJ\xmlserver.
- 2. Emita el mandato siguiente:

```
ant -f xmlserver.xml
```
## <span id="page-34-0"></span>**Capítulo 5. Instalación del entorno de desarrollo integrado**

Es necesario un entorno de desarrollo integrado (IDE) para desarrollar aplicaciones Cúram. Utilice esta información para instalar un IDE para el desarrollo Cúram.

## **IDE basado en Eclipse**

Utilice esta información para comprender cómo instalar y configurar Eclipse y Apache Tomcat.

## **Instalación de un IDE basado en Eclipse**

El software siguiente es necesario para un IDE basado en Eclipse. Descargue el software desde los sitios web de terceros relevantes e instale el software siguiendo las instrucciones proporcionadas en el sitio web.

#### **IDE de Eclipse**

Un IDE que puede utilizar para desarrollar una aplicación. Si no sabe qué paquete de Eclipse descargar, puede descargar e instalar el IDE de Eclipse para Java EE Developers.

#### **Tomcat**

Un contenedor de servlet que puede utilizar para ejecutar la aplicación web de cliente.

#### **Lanzador Sysdeo Eclipse Tomcat**

Un plug-in de Eclipse de código abierto que se integra con una instalación de Tomcat para iniciar Tomcat desde Eclipse.

Java SE y Java EE también son necesarios. Puede utilizar el Java SE y el Java EE que se instalaron como requisitos previos para el software Cúram para el IDE de Eclipse.

## **Pasos posteriores a la instalación para Eclipse y Apache Tomcat**

Complete los pasos posteriores a la instalación siguientes para configurar Eclipse y Apache Tomcat.

#### **Configuración de Eclipse**

Complete las tareas siguientes para configurar el entorno de desarrollo integrado de Eclipse.

#### **Configuración del Java SE para Eclipse predeterminado:**

Debe asegurarse de que Eclipse siempre se inicie con el Java SE correcto. Varias instalaciones de Java SE puede estar presentes en el sistema desde otros productos que se basan en Java.

#### **Antes de empezar**

Al iniciar Eclipse para esta tarea, debe asegurarse de que Eclipse se inicia con el Java SE correcto utilizando uno de los métodos siguientes:

v Coloque primero el Java SE correcto en la vía de acceso del sistema Windows.

<span id="page-35-0"></span>v Utilice el argumento de la línea de mandatos **-vm** para el mandato eclipse.exe. Si desea más información sobre mandatos Eclipse, consulte la documentación de Eclipse.

#### **Procedimiento**

- 1. Inicie Eclipse pulsando dos veces en el archivo ejecutable eclipse.exe.
- 2. Después de iniciar Eclipse, seleccione **Ventana** > **Preferencias** > **Java** > **JRE instalados**. En la página JRE instalados, asegúrese de que el recuadro de selección para el Java SE correcto está seleccionado como valor predeterminado.
- 3. Para añadir argumentos de VM predeterminados, seleccione el Java SE y pulse **Editar**.
- 4. En el campo **Argumentos de VM predeterminados**, especifique -Xmx1024M -XX:MaxPermSize=256m -Xms512m.

**Codificación de archivo de texto Eclipse soportada:** En Eclipse, puede definir la codificación de archivo de texto predeterminada en el nivel de proyecto. Cambiar la codificación de archivo de texto del valor predeterminado no está soportado para proyectos de IBM Cúram Social Program Management en Eclipse. Esta restricción no afecta a su capacidad para guardar archivos en distintas codificaciones archivo a archivo.

Si desea más información sobre la codificación de archivos, consulte la publicación *Cúram Server Developer's Guide* y *Cúram Web Client Reference Manual* .

#### **Configuración de Tomcat**

Después de la instalación, debe actualizar los archivos de configuración predeterminados de Tomcat con los valores apropiados.

#### **Acerca de esta tarea**

#### **UTF-8**

De forma predeterminada, Tomcat da por supuesto que las solicitudes se han codificado con ISO-8859-1, en lugar de UTF-8. Este valor predeterminado puede interrumpir el manejo de series si los parámetros de solicitud incluían caracteres UTF-8 ampliados. Para un manejo de series correcto, debe añadir el parámetro useBodyEncodingForURI="true" al elemento <Connector> del archivo de configuración server.xml.

#### **Límite de datos de POST**

De forma predeterminada Tomcat limita los datos de POST a 2 MB. Este límite puede provocar un problema cuando utilice conjuntos de reglas, que pueden publicar datos superiores a este límite. Para inhabilitar el límite POST en Tomcat, puede añadir el atributo maxPostSize="0" al elemento <Connector> del archivo de configuración server.xml.

#### **Carácter no ASCII en archivos de origen Java**

Tomcat convierte JSP en servlets que están incluidos en archivos de origen Java con codificación UTF-8 de forma predeterminada (para el soporte de caracteres de varios bytes). Estos archivos se generan en la carpeta work del proyecto. El plug-in Sysdeo marca la carpeta work como una carpeta de origen Eclipse. Si utiliza el mandato de compilación Eclipse, el compilador Java espera archivos de orígenes de codificación del sistema de forma predeterminada. Si algún archivo de origen de la carpeta work contiene

<span id="page-36-0"></span>caracteres no ASCII como, por ejemplo, ú, se genera un error del compilador del tipo Carácter no válido y no puede acceder a la página en un navegador web.

El atributo keepgenerated impide a Tomcat guardar los archivos de origen en la carpeta work y evita este problema. Puede evitar que esto suceda actualizando el archivo de configuración web.xml de Tomcat con un nuevo elemento init-param.

El compilador de Eclipse no se puede modificar para compilar los archivos de origen UTF-8 debido a una segunda carpeta de origen que se llama JavaSource que contiene archivos que no están codificados en UTF-8. Cambiar este valor no afecta al uso de la aplicación de ninguna forma. El parámetro keepgenerated se puede establecer en true si desea ver y depurar a través de archivos de origen generados por Tomcat, pero a continuación se produce el error y el problema de acceso del navegador.

## **Procedimiento**

- 1. Edite el archivo de configuración *dir\_instalación\_tomcat*\conf\server.xml y actualice el elemento <Connector> del modo siguiente. Donde *dir instalación tomcat*\conf\server.xml es el directorio donde ha instalado Tomcat.
	- a. Cambie el número de puerto predeterminado a port="9080".
	- b. Añada el atributo useBodyEncodingForURI="true".
	- c. Opcional: Si tiene previsto utilizar conjuntos de reglas, añada el atributo maxPostSize="0".

<Connector port="9080" maxThreads="150" minSpareThreads="25" maxSpareThreads="75" enableLookup

- 2. Edite el archivo de configuración *dir\_instalación\_tomcat*\conf\context.xml. Actualice el elemento <Context> para incluir un atributo reloadable="true". Por ejemplo, <Context reloadable="true">
- 3. Edite el archivo de configuración *dir\_instalación\_tomcat*\conf\web.xml. Actualice el servlet org.apache.jasper.servlet.JspServlet con un nuevo elemento init-param con el valor false. Por ejemplo,

```
<init-param>
<param-name>keepgenerated</param-name>
<param-value>false</param-value>
</init-param>
```
## **Configuración del plug-in del lanzador de Sysdeo Eclipse Tomcat**

Configure el lanzador Sysdeo Eclipse Tomcat para añadir una barra de herramientas a Eclipse para iniciar y detenerApache Tomcat.

## **Procedimiento**

- 1. En Eclipse, seleccione **Ventana** > **Preferencias** > **Tomcat**.
- 2. Defina el valor de **Versión de Tomcat** en **Versión 6.x**.
- 3. Defina el valor de **Inicio de Tomcat** en la ubicación de la instalación de Tomcat.
- 4. Expanda **Tomcat** y seleccione **Configuración de JVM**.
- 5. En **Añadir a parámetros de JVM**, pulse **Añadir**, especifique -Xmx512m y pulse **Aceptar**.

## **Utilización de Eclipse para validar los artefactos de configuración con pestañas**

Puede configurar Eclipse para validar los archivos de configuración con pestañas con el esquema correcto.

<span id="page-37-0"></span>Abra el diálogo Preferencias de Eclipse seleccionando **Ventana** > **Preferencias** y complete los pasos siguientes:

- v Seleccione **XML** > **Catálogo de XML**.
- v Pulse **Añadir...** para añadir una entrada.
- v Para la **Ubicación**, apunta al archivo de esquema (por ejemplo, tab.xsd) en el directorio %CURAMSDEJ%\lib.
- v Deje el resto como valores predeterminados y pulse **Aceptar**.
- v Repetir para cada uno de los archivos de esquema de los artefactos de configuración con pestañas. Para ver la lista completa de archivos de esquema, consulte la publicación *Cúram Client Developer's Guide*. Pulse **Aceptar** para salir de la ventana Catálogo de XML.
- v Seleccione **General** > **Editores** > **Asociaciones de archivos**.
- v Pulse **Añadir...** para añadir una entrada: \*.tab.
- v Seleccione la nueva entrada \*.tab y pulse **Añadir** para añadir el Editor de XML como el **Editor asociado**.
- v Repítalo para todas las extensiones de archivo de artefacto de configuración con pestañas. Para ver la lista completa de extensiones, consulte la publicación *Cúram Client Developer's Guide*.
- v Seleccione **General** > **Tipos de contenido**.
- v Expanda **Texto** y seleccione **XML**.
- v Pulse **Añadir** para especificar una asociación de archivos para contenido XML y pulse **Aceptar**. Realice este paso para cada una de las extensiones de archivo.
- v Pulse **Aceptar** para guardar los cambios de preferencias.

## **Configuración de proyectos Cúram**

Complete las tareas siguientes para importar y configurar los proyectos Cúram Eclipse. Al importar un proyecto, no importe los archivos en el espacio de trabajo.

### **Importación de los proyectos de servidores en Eclipse**

En Eclipse, importe y configure el proyecto de servidores.

#### **Procedimiento**

- 1. Importe el proyecto (archivo .project) en la carpeta CuramSDEJ en la instalación del desarrollo.
- 2. Importe el proyecto (archivo .project) en la carpeta EJBServer en la instalación del desarrollo.
- 3. Después de importar los proyectos, debe resolver una serie de errores provocados por variables de vía de acceso de clase ausentes. Para resolver estos errores, pulse **Ventana** > **Preferencias** > **Java** > **Vía de acceso de compilación** > **Variables de vía de acceso de clase** y cree las variables de vía de acceso de clase siguientes.
	- a. J2EE\_JAR El archivo JAR de la implementación de Java EE.
	- b. JAVAMAIL\_HOME La carpeta que contiene los archivos mail.jar y activation.jar para la implementación de Java EE.

**Nota:** Si la versión del Java EE no contiene estos archivos, puede copiar estos archivos de otra instalación Java a cualquier directorio. A continuación, configure JAVAMAIL\_HOME para apuntar a dicho directorio.

#### **Importación de los proyectos cliente en Eclipse**

En Eclipse, importe y configure los proyectos cliente.

## <span id="page-38-0"></span>**Procedimiento**

- 1. Importe el proyecto (archivo .project) en la carpeta CuramCDEJ de la instalación de desarrollo.
- 2. Importe el proyecto (archivo .project) en la carpeta webclient en la instalación de desarrollo.
- 3. Después de importar los proyectos, pulse con el botón derecho del ratón el proyecto **Curam** y seleccione **Propiedades** > **Tomcat**. Establezca las propiedades siguientes:
	- v Nombre de contexto: Se debe establecer en /Curam.
	- v Puede actualizar el archivo server.xml: Seleccionado
	- v Marcar este contexto como recargable: Seleccionado
	- v Redirigir registrador de contexto a la consola de Eclipse: Seleccionado
	- v Subdirectorio para definir como raíz de aplicación: Se debe definir en WebContent.
- 4. Actualice el archivo server.xml de Tomcat con una entrada para la aplicación cliente. Pulse con el botón derecho del ratón en el proyecto y seleccione **Proyecto Tomcat** > **Actualizar definición de contexto**.

## **Importación del proyecto Citizen Portal en Eclipse**

La creación de un proyecto cliente de Citizen Portal crea un proyecto Tomcat que debe importar en Eclipse.

#### **Procedimiento**

- 1. En Eclipse, seleccione **Archivo** > **Importar**.
- 2. En el asistente Importar, seleccione **General** > **Proyectos existentes en espacio de trabajo** > **Siguiente**.
- 3. Seleccione el directorio raíz %CURAM\_DIR%\webclient\build\apps\CitizenPortal y pulse **Finalizar**.

## **Importación del proyecto del visor de Cúram Business Intelligence and Analytics**

En Eclipse, importe el proyecto del visor de Cúram Business Intelligence and Analytics y configure el entorno de Eclipse para ver el contenido de Cúram Business Intelligence and Analytics.

Si desea más información sobre los informes de Business Intelligence, consulte la publicación *BIRT Developers Guide* si desea más detalles.

- 1. Importe el proyecto a Eclipse yendo a **Archivo** > **Importar...**. Seleccione **General** > **Proyectos existentes en el espacio de trabajo** y pulse **Siguiente**. Seleccione que el directorio raíz sea %CURAM\_DIR%\BIApp\CuramBIRTViewer y pulse **Finalizar**.
- 2. Seleccione el proyecto CuramBIRTViewer en Eclipse y, a continuación, abra el diálogo de preferencias seleccionando **Ventana** > **Preferencias** y expanda **Java** > **Compilador** y establezca el **Nivel de conformidad de compilador:** en 1.5.
- 3. Seleccione el proyecto CuramBIRTViewer en Eclipse, pulse el botón derecho del ratón y seleccione **Proyecto de Tomcat** > **Actualizar definición de contexto**.
- 4. Abra el diálogo de preferencias seleccionando **Ventana** > **Preferencias** y expanda **Tomcat** > **Valores de JVM** y para el recuadro de texto **Vía de acceso de clases**, seleccione el botón **Directorio** y añada la vía de acceso completa a %CURAM\_DIR%\EJBServer\project\properties.
- <span id="page-39-0"></span>5. Ahora debe publicar todo el contenido de Cúram Business Intelligence and Analytics en el Visor BIRT. Desde el directorio %CURAM\_DIR%\BIContent ejecute el mandato **build client.birt**.
- 6. Para verificar que el contenido está disponible, inicie Tomcat y compruebe http://localhost:9080/CuramBIRTViewer.

Si está desarrollando contenido nuevo de Cúram Business Intelligence and Analytics, consulte *BIRT Developers Guide* para obtener más detalles sobre cómo configurar un entorno de desarrollo.

## **Rational Application Developer**

Utilice esta información para instalar y configurar IBMRational Application Developer.

## **Instalación de Rational Application Developer**

Complete una instalación estándar de Rational Application Developer.

## **Pasos posteriores a la instalación para el IDE de Rational Application Developer**

Debe configurar Rational Application Developer e importar los proyectos del servidor y el cliente Cúram.

## **Configuración de Rational Application Developer**

Defina la siguiente preferencia del Rational Application Developer para asegurarse de que Rational Application Developer funciona con la aplicación.

#### **Procedimiento**

- 1. Desconecte la compilación automática pulsando **Proyecto > Compilar automáticamente** y asegúrese de que la opción no está seleccionada.
- 2. Desconecte la validación yendo a **Windows -> Preferencias -> Validación,**, pulsando **Inhabilitar todo** y pulsando **Aceptar**.
- 3. Seleccione **Windows** > **Preferencias** > **Java** > **JRE instalados** y defina el JRE instalado en el valor correcto.
- 4. Defina las siguientes asociaciones de archivos yendo a **Windows** > **Preferencias**
	- > **Entorno de trabajo** > **Asociaciones de archivos**:
	- v Añada \*.uim a los tipos de archivo.
	- v Añada el Editor XML como el editor asociado para archivos .uim.
- 5. Añada el esquema al catálogo XML. Seleccione **Windows** > **Preferencias** > **Web y Xml** > **Catálogo de Xml**, seleccione **Entradas especificadas por el usuario**. Pulse **Añadir** y establezca los valores siguientes:
	- v Ubicación: <CuramCDEJ>/lib/curam/xml/schema/uim.xsd
	- Tipo de clave: Ubicación de esquema
	- Clave: file://Curam/UIMSchema.xsd

#### **Actualización de la vía de acceso de clases de arranque**

Si tiene previsto utilizar IBM WebSphere Java SDK, debe añadir algunos archivos JAR de la API XML a la vía de acceso de clases de arranque. Los archivos se proporcionan con SDEJ.

## <span id="page-40-0"></span>**Acerca de esta tarea**

Los archivos JAR de la API XML siguientes son necesarios:

- %CURAMSDEJ%\lib\xalan-2.7.1.jar
- %CURAMSDEJ%\lib\serializer-2.7.1.jar
- %CURAMSDEJ%\lib\xerces-2.9.1.jar

### **Procedimiento**

Puede definir la vía de acceso de clases de arranque como un parámetro de JVM. Por ejemplo:

```
-Xbootclasspath/p: %CURAMSDEJ%\lib\xalan-2.7.1.jar;%CURAMSDEJ%\lib
\serializer-2.7.1.jar;%CURAMSDEJ%\lib\xerces-2.9.1.jar
```
## **Importación de los proyectos de servidores en Rational Application Developer**

Importe el proyecto de servidores EJBServer y el proyecto CuramSDEJ y configúrelos para utilizarlos en Rational Application Developer.

- 1. Importe el proyecto (.project) ubicado en la carpeta CuramSDEJ en la instalación de desarrollo.
- 2. Importe el proyecto (.project) ubicado en la carpeta EJBServer en la instalación de desarrollo.

## **Importación de los proyectos de cliente a Rational Application Developer**

El proyecto cliente webclient se debe importar y configurar para ejecutar el servidor WebSphere incrustado.

- 1. Extraiga el archivo %CURAM\_DIR%\CURAMCDEJ\doc\RAD\RAD.zip en el directorio %CURAM\_DIR%. Es decir, el directorio base del proyecto. Sobrescriba los archivos existentes si se solicita. Estos archivos predeterminados son para utilizarse con Rational Application Developer sólo.
- 2. Añada lo siguiente al archivo %CURAM\_DIR%\webclient\.classpath.

```
<classpathentry kind="con"
path="org.eclipse.jst.server.core.container/
com.ibm.ws.ast.st.runtime.runtimeTarget.v70/was.base.v7">
<attributes>
<attribute name="owner.project.facets" value="jst.web"/>
</attributes>
</classpathentry>
<classpathentry kind="con"
path="org.eclipse.jst.j2ee.internal.web.container"/>
<classpathentry kind="con"
path="org.eclipse.jst.j2ee.internal.module.container"/>
```
3. Añada lo siguiente al archivo %CURAM\_DIR%\webclient\.project para sustituir los nodos buildSpec y natures actuales:

```
<buildSpec>
<buildCommand>
<name>org.eclipse.wst.jsdt.core.javascriptValidator</name>
<arguments>
</arguments>
</buildCommand>
<buildCommand>
<name>org.eclipse.jdt.core.javabuilder</name>
<arguments>
</arguments>
</buildCommand>
<buildCommand>
```

```
<name>org.eclipse.wst.common.project.facet.core.builder</name>
<arguments>
</arguments>
</buildCommand>
<buildCommand>
<name>org.eclipse.wst.validation.validationbuilder</name>
<arguments>
</arguments>
</buildCommand>
</buildSpec>
<natures>
<nature>
  org.eclipse.jem.workbench.JavaEMFNature
</nature>
<nature>
   org.eclipse.wst.common.modulecore.ModuleCoreNature
</nature>
<nature>
   org.eclipse.wst.common.project.facet.core.nature
</nature>
<nature>org.eclipse.jdt.core.javanature</nature>
<nature>org.eclipse.wst.jsdt.core.jsNature</nature>
</natures>
```
- 4. Importe el proyecto (.project) ubicado en la carpeta CuramCDEJ de la instalación de desarrollo.
- 5. Importe el proyecto (.project) ubicado en la carpeta webclient de la instalación de desarrollo.
	- Cree un directorio webclient\work para que coincida con el directorio de origen necesario en la vía de acceso de clases del proyecto, si aún no está presente.
- 6. Importe el proyecto (.project) ubicado en la carpeta CuramEAR de la instalación de desarrollo.

#### **Ejecución de la aplicación en Rational Application Developer**

Para ejecutar IBM Cúram Social Program Management en Rational Application Developer, se deben iniciar los servidores pertinentes.

Complete los pasos siguientes en Rational Application Developer.

- 1. El servidor se ha iniciado como una aplicación RMI ejecutando la clase StartServer. Desde EJBServer/ReferencedLibraries/core.jar (paquete predeterminado), seleccione la clase StartServer y seleccione la opción **Ejecutar como aplicación** desde el botón **Ejecutar**.
- 2. Habilite la vista de servidor pulsando **Ventana -> Mostrar vista -> Otros -> Servidor -> Servidores**.
- 3. Añada CuramEAR a **WebSphere Application Server** e inicie el servidor. Para realizar este paso, pulse con el botón derecho del ratón en **Websphere Server** y pulse **Añadir y eliminar proyectos**. Mueva **CuramEAR** de **Proyectos disponibles** a **Proyectos configurados** y pulse **Finalizar**. Compruebe que tanto **Websphere Server** y **CuramEAR** tienen un estado de iniciado y que **Websphere Server** tiene un estado de sincronizado.
- 4. Desde EJBServer/ReferencedLibraries/core.jar (paquete predeterminado) en el proyecto, seleccione la clase RMILoginClient y, a continuación, seleccione la opción **Ejecutar como aplicación** desde el botón **Ejecutar**. Ahora la aplicación está lista para utilizarse.
- 5. Inicie una sesión desde el URL: http://localhost:9081/Curam/ AppController.do

## <span id="page-42-0"></span>**Capítulo 6. Instalación de la herramienta de creación de modelos de Rational Software Architect**

IBM Rational Software Architect es una herramienta de creación de modelos UML basada en Eclipse que es necesaria para realizar el desarrollo del servidor.

Si desea más información sobre cómo utilizar Rational Software Architect, consulte *Trabajar con el modelo Cúram en Rational Software Architect*. Si desea más información sobre cómo crear modelos, consulte la publicación *Cúram Modeling Reference Guide*.

## **Instalación de Rational Software Architect**

Los pasos exactos de la instalación varían en función de la edición y la versión del software. Si desea más información, consulte la documentación de Rational Software Architect.

Debe instalar IBM Installation Manager antes de instalar Rational Software Architect. Puede instalar IBM Installation Manager con las opciones predeterminadas.

- 1. Inicie IBM Installation Manager pulsando **Inicio > Programas > IBM Installation Manager > IBM Installation Manager**.
- 2. En el menú **Archivo**, seleccione **Preferencias**. En la página Repositorios, añada una entrada que señale la ubicación del software de Rational Software Architect y el archivo de instalación inicial y asegúrese de que esta entrada es el único repositorio seleccionado.
- 3. Pulse **Aceptar** para volver a la pantalla principal.
- 4. Seleccione **Instalar**, seleccione la versión apropiada y pulse **Siguiente**.
- 5. Acepte las licencias, si procede.
- 6. Elija una ubicación para los recursos compartidos.
- 7. Elija una ubicación de instalación del paquete.
- 8. Elija no ampliar una versión de Eclipse. Si desea utilizar Rational Software Architect en una instancia de Eclipse existente, consulte la documentación del producto. [https://www.ibm.com/developerworks/community/wikis/home?lang=en#!/](https://www.ibm.com/developerworks/community/wikis/home?lang=en#!/wiki/Rational+Installation+Wiki/page/Install+into+an+Existing+Eclipse+instance) [wiki/Rational+Installation+Wiki/page/](https://www.ibm.com/developerworks/community/wikis/home?lang=en#!/wiki/Rational+Installation+Wiki/page/Install+into+an+Existing+Eclipse+instance) [Install+into+an+Existing+Eclipse+instance](https://www.ibm.com/developerworks/community/wikis/home?lang=en#!/wiki/Rational+Installation+Wiki/page/Install+into+an+Existing+Eclipse+instance)
- 9. En la ventana "Instalar paquetes seleccione características para instalar", seleccione **Rational Rose Model Import** para instalar el perfil de IBM Rational Rose necesario para los modelos migrados en Eclipse.
- 10. Continúe y elija los valores predeterminados para el resto de la instalación.

## **Configuración posterior a la instalación para Rational Software Architect**

Debe instalar los plug-ins proporcionados para habilitar el soporte de creación de modelos.

## **Procedimiento**

- 1. Cree un directorio dropins en la ubicación de la instalación de Rational Software Architect. Por ejemplo, el directorio C:\Rational\SDP\dropins.
- 2. Cree un archivo rsa\_plugin.link que contiene la vía de acceso en el plug-in para Rational Software Architect. Asegúrese de que utiliza barras. Por ejemplo, path=C:/Curam/CuramSDEJ/rsa
- 3. Edite el atajo de Microsoft Windows que inicia Rational Software Architect para pasar la opción **-clean** de forma que se seleccionen los plug-ins. Por ejemplo, ...\eclipse.exe -clean -product com.ibm.rational....
- 4. Inicie o reinicie Rational Software Architect.

## <span id="page-44-0"></span>**Capítulo 7. Cómo empezar con Cúram Application Development Environment**

La instalación ahora se ha completado. Utilice esta información para ayudarle a empezar con Cúram Application Development Environment (ADE).

## **Inicio del servidor**

Inicie el servidor de forma que pueda iniciar una sesión y pruebe la instalación.

## **Acerca de esta tarea**

El servidor se ha iniciado como un proceso Java que inicie tres hebras:

#### **tnameserv**

El servidor de nombres transitorios para facilitar un servicio de búsqueda JNDI para encontrar recursos como, por ejemplo, clases Java.

#### **Servidor RMI**

Proceso de aplicaciones de servidor.

#### **JMSLite**

Motor de mensajería JMS. Si desea más información sobre JMSLite, consulte la guía *Workflow Reference Guide*.

#### **Procedimiento**

- 1. Compruebe que la base de datos se está ejecutando.
- 2. En el Explorador de paquetes, expanda **EJBServer** > **components** > **core** > **lib**, pulse con el botón derecho del ratón en **core.jar** y seleccione **Ejecutar como** > **Aplicación Java**.
- 3. En la ventana Seleccionar aplicación Java, seleccione **StartServer** y pulse **Aceptar**.

## **Inicio de los clientes**

Inicie Tomcat y RMILoginClient de forma que pueda iniciar una sesión y pruebe la instalación.

### **Procedimiento**

- 1. En el menú del Eclipse, pulse el botón Iniciar Tomcat en la barra de herramientas del lanzador de Sysdeo Tomcat.
- 2. En el Explorador de paquetes, expanda los componentes **EJBServer** > > **core** > **lib**, pulse con el botón derecho del ratón en **core.jar**, seleccione **RMILoginClient** y seleccione **Ejecutar como aplicación**
- 3. En la ventana Seleccionar aplicación Java, seleccione **RMILoginClient** y pulse **Aceptar**.
- 4. En la ventana RMILoginClient, especifique los credenciales.

## <span id="page-45-0"></span>**Inicio de sesión en Cúram Social Program Management**

Puede acceder a Cúram Social Program Management desde cualquier navegador soportado. Desde aquí, puede acceder a las características de Cúram que se basan en el rol. Por ejemplo, puede iniciar una sesión para administrar el sistema.

## **Procedimiento**

1. Especifique el URL siguiente:

https://*nombre\_servidor*:*puerto*/Curam/AppController.do

donde:

- v *nombre\_servidor* es el nombre del servidor donde ha instalado la aplicación.
- v *puerto* es el puerto para la aplicación. De forma predeterminada, el número de puerto es 9080 para Apache Tomcat, 7002 para WebLogic, o 9044 para WebSphere Application Server.
- 2. Inicie una sesión con el rol apropiado.

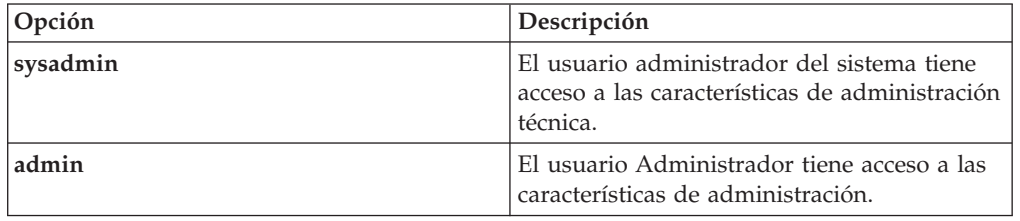

## **Inicio de sesión en la aplicación Citizen Portal**

Puede acceder a Citizen Portal desde cualquier navegador soportado.

## **Procedimiento**

1. Especifique el URL siguiente:

https://*nombre\_servidor*:*puerto*/CitizenPortal/application.do

donde:

- v *nombre\_servidor* es el nombre del servidor donde ha instalado la aplicación.
- v *puerto* es el puerto para la aplicación. De forma predeterminada, el número de puerto es 9080 para Apache Tomcat, 7002 para WebLogic, o 9044 para WebSphere Application Server.
- 2. Inicie una sesión como el usuario necesario.

## **Despliegue de la aplicación Cúram**

Si desea probar las aplicaciones con un servidor de aplicaciones empresariales, puede desplegar la aplicación IBM Cúram Social Program Management y la aplicación de servicios web en un servidor de aplicaciones.

Si desea desplegar aplicaciones Cúram como parte del proceso de desarrollo, necesita una de las combinaciones siguientes de DBMS y servidor de aplicaciones soportado:

- IBM WebSphere Application Server e IBM DB2.
- IBM WebSphere Application Server y base de datos Oracle.
- Oracle WebLogic Server y base de datos Oracle.

Si desea información completa sobre el despliegue, consulte el manual *IBM Cúram Deployment Guide for WebSphere Application Server* o *IBM Cúram Deployment Guide for WebLogic Server*

## <span id="page-48-0"></span>**Avisos**

Esta información se ha desarrollado para productos y servicios ofrecidos en los Estados Unidos. Es posible que IBM no ofrezca los productos, servicios o características que se describen en este documento en otros países. Póngase en contacto con el representante local de IBM para obtener información acerca de los productos y servicios que actualmente están disponibles en su zona. Las referencias a programas, productos o servicios de IBM no pretenden establecer ni implicar que sólo puedan utilizarse dichos productos, programas o servicios de IBM. En su lugar, se puede utilizar cualquier producto, programa o servicio funcionalmente equivalente que no infrinja los derechos de propiedad intelectual de IBM. Sin embargo, es responsabilidad del usuario evaluar y verificar el funcionamiento de cualquier producto, programa o servicio que no sea de IBM. IBM puede tener patentes o aplicaciones pendientes de patente que conciernan al tema descrito en este documento. La entrega de este documento no le otorga ninguna licencia sobre dichas patentes.. Puede enviar consultas sobre licencias, por escrito, a:

IBM Director of Licensing

IBM Corporation

North Castle Drive

Armonk, NY 10504-1785

U.S.A.

Para consultas sobre licencias relativas a la información de doble byte (DBCS), póngase en contacto con el departamento de propiedad intelectual de IBM en su país o envíe las consultas, por escrito, a:

Intellectual Property Licensing

Legal and Intellectual Property Law.

IBM Japan Ltd.

19-21, Nihonbashi-Hakozakicho, Chuo-ku

Tokyo 103-8510, Japón

El siguiente párrafo no se aplica al Reino Unido ni a ningún otro país en las que tales provisiones sean incompatibles con la legislación local: INTERNATIONAL BUSINESS MACHINES CORPORATION PROPORCIONA ESTA PUBLICACIÓN "TAL CUAL" SIN GARANTÍA DE NINGÚN TIPO, SEA EXPRESA O IMPLÍCITA, INCLUIDAS, AUNQUE SIN LIMITARSE A ELLAS, LAS GARANTÍAS IMPLÍCITAS DE NO CONTRAVENCIÓN, COMERCIABILIDAD O IDONEIDAD PARA UN PROPÓSITO DETERMINADO. Algunos estados no permiten la renuncia de garantías explícitas o implícitas en determinadas transacciones, por lo que es posible que este párrafo no se aplique en su caso.

Esta información puede contener imprecisiones técnicas o errores tipográficos. Periódicamente se efectuarán cambios en la información aquí contenida; dichos cambios se incorporarán en las nuevas ediciones de la publicación. BM puede realizar mejoras o cambios en los productos o programas descritos en esta publicación en cualquier momento y sin previo aviso.

Las referencias en esta información a sitios web que no son de IBM se proporcionan sólo para su comodidad y de ninguna manera constituyen una aprobación de estos sitios web. Los materiales de estos sitios Web no forman parte de los materiales de IBM para este producto y el uso que se haga de estos sitios Web es de la entera responsabilidad del usuario.

IBM puede utilizar o distribuir la información que se le suministre del modo que estime oportuno, sin incurrir por ello en ninguna obligación con el remitente. Los titulares de licencias de este programa que deseen tener información sobre el mismo con el fin de: (i) intercambiar información entre programas creados de forma independiente y otros programas (incluido éste) y (ii) utilizar mutuamente la información que se ha intercambiado, deberán ponerse en contacto con:

IBM Corporation

Dept F6, Bldg 1

294 Route 100

Somers NY 10589-3216

U.S.A.

Dicha información puede estar disponible, sujeta a los términos y condiciones apropiados, incluyendo en algunos casos el pago de una tasa.

El programa bajo licencia que se describe en este documento y todo el material bajo licencia que se encuentra disponible para el programa se proporcionan de acuerdo con los términos del Acuerdo del Cliente de IBM, el Acuerdo Internacional de Licencia de Programas o cualquier acuerdo equivalente entre IBM y el Cliente.

Cualquier dato relacionado con el rendimiento que aquí se presente se ha obtenido en un entorno controlado. Por lo tanto, los resultados obtenidos en otros entornos operativos pueden variar significativamente. Es posible que algunas medidas se hayan tomado en sistemas que se están desarrollando y no se puede garantizar que dichas medidas serán iguales en los sistemas disponibles en general. Además, es posible que algunas mediciones se haya estimado mediante extrapolación. Los resultados reales pueden variar. Los usuarios de este documento deben verificar los datos aplicables a su entorno específico.

La información referente a productos que no son de IBM se ha obtenido de los proveedores de esos productos, de sus anuncios publicados o de otras fuentes disponibles.

IBM no ha probado tales productos y no puede confirmar la precisión de su rendimiento, su compatibilidad ni ningún otro aspecto relacionado con productos que no son de IBM. Las preguntas relacionadas con las posibilidades de los productos que no son de IBM deben dirigirse a los proveedores de tales productos.

Todas las sentencias relativas a la dirección o intención futura de IBM están sujetas a modificación o retirada sin previo aviso, y sólo representan objetivos.

<span id="page-50-0"></span>Todos los precios de IBM que se muestran son precios actuales de venta al por menor sugeridos por IBM y están sujetos a modificaciones sin previo aviso. Los precios del intermediario podrían variar.

Esta información se utiliza a efectos de planificación. iar antes de que los productos descritos estén disponibles.

Esta información contiene ejemplos de datos e informes utilizados en operaciones comerciales diarias. Para ilustrarlas de la forma más completa posible, los ejemplos pueden incluir nombres de personas, empresas, marcas y productos. Todos estos nombres son ficticios y cualquier similitud con nombres y direcciones utilizados por una empresa real es totalmente fortuita.

#### LICENCIA DE COPYRIGHT:

Esta información contiene programas de aplicación de ejemplo en lenguaje fuente que ilustran técnicas de programación en diversas plataformas operativas. Puede copiar, modificar y distribuir los programas de ejemplo de cualquier forma, sin tener que pagar a IBM, con intención de desarrollar, utilizar, comercializar o distribuir programas de aplicación que estén en conformidad con la interfaz de programación de aplicaciones (API) de la plataforma operativa para la que están escritos los programas de ejemplo. Estos ejemplos no se han probado en profundidad bajo todas las condiciones. En consecuencia, IBM no puede garantizar ni afirmar la fiabilidad, utilidad o funcionalidad de estos programas. Los programas de ejemplo se proporcionan "TAL CUAL", sin ningún tipo de garantía. IBM no asumirá ninguna responsabilidad por daños ocasionados por el uso de los programas de ejemplo.

Cada copia o parte de estos programas de ejemplo o cualquier trabajo derivado de los mismos, debe incluir un aviso de copyright como el siguiente:

© (nombre de la empresa) (año). Algunas partes de este código se derivan de programas de ejemplo de IBM Corp.

© opyright IBM Corp. \_especifique el año o años\_. Reservados todos los derechos.

Si visualiza esta información en una copia software, es posible que no aparezcan las fotografías ni las ilustraciones en color.

## **Consideraciones sobre la política de privacidad**

Los productos de IBM Software, incluidas las soluciones de software como servicio ("Ofertas de software") pueden utilizar cookies u otras tecnologías para recabar información de uso del producto, ayudar a mejorar la experiencia del usuario final, adaptar las interacciones con el usuario final u otros fines. En muchos casos, las Ofertas de software no recopilan información de identificación personal. Algunas de nuestras Ofertas de software pueden ayudar a recabar información de identificación personal. Si esta Oferta de software utiliza cookies para recabar información de identificación personal, a continuación se expone información específica sobre el uso de cookies de esta oferta.

Dependiendo de las configuraciones desplegadas, esta Oferta de software podrá utilizar cookies de sesión u otras tecnologías similares que recaben el nombre, la contraseña u otra información de identificación personal a efectos de gestión de la sesión, autenticación, usabilidad de usuario mejorada, configuración de un inicio

<span id="page-51-0"></span>de sesión único u otros fines de seguimiento del uso y/o funcionales. Dichas cookies o tecnologías similares no se pueden inhabilitar.

Si las configuraciones desplegadas para esta Oferta de software le proporcionan a usted como cliente la capacidad de recabar información de identificación personal de usuarios finales por medio de cookies y otras tecnologías, deberá buscar su propio asesoramiento legal relativo a las leyes aplicables a dicha recopilación de datos, incluyendo cualquier requisito de aviso y consentimiento.

Para obtener información adicional relativa al uso de diversas tecnologías, incluidas las cookies, a tales fines, consulte la política de privacidad de IBM en <http://www.ibm.com/privacy> y la declaración de privacidad en línea de IBM en [http://www.ibm.com/privacy/details,](http://www.ibm.com/privacy/details) las secciones tituladas "Cookies, balizas web y otras tecnologías" y "Declaración de privacidad de los productos software y del software como servicio de IBM" en http://www.ibm.com/software/info/ product-privacy.

## **Marcas registradas**

IBM, el logotipo de IBM e ibm.com son marcas registradas de International Business Machines Corp., registradas en muchas jurisdicciones en todo el mundo. Otros nombres de servicios y de productos pueden ser marcas registradas de IBM o de otras empresas. Está disponible una lista actual de marcas registradas de IBM en la web en " Copyright and trademark information " (Información de copyright y marca registrada) en [http://www.ibm.com/legal/copytrade.shtml.](http://www.ibm.com/legal/copytrade.shtml)

Adobe, el logotipo de Adobe, PostScript y el logotipo de PostScript son marcas registradas o marcas comerciales registradas de Adobe Systems Incorporated en los Estados Unidos y/o en otro países.

Linux es una marca registrada de Linus Torvalds en los Estados Unidos, en otros países o en ambos.

Microsoft y Windows son marcas registradas de Microsoft Corporation en los Estados Unidos, en otros países o en ambos.

UNIX es una marca registrada de The Open Group en los Estados Unidos y otros países.

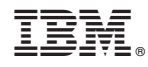

Impreso en la República de Irlanda